and Human Services

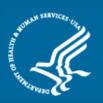

Primary Care Office (PCO) Portal: Shortage Designation Management

# **User Guide**

Associated Resources: Provider Management User Guide Mapping Tool User Guide Facility Form User Guide

November 2015

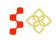

# TABLE OF CONTENTS

| Shortage Designation Management System Overview      | 5  |
|------------------------------------------------------|----|
| I. Log In to Portal                                  | 6  |
| Account Log-In                                       | 7  |
| Forgot Password                                      | 7  |
| II. Create Account                                   | 9  |
| III. PCO Portal Landing Page (Overview)              |    |
| Account Settings                                     | 11 |
| IV. Accessing the ASAPS Archive Designations Reports |    |
| ASAPS Archive Designations Report                    | 13 |
| ASAPS Archive Designation Component Details          | 15 |
| ASAPS Archive Designation History Report             | 16 |
| ASAPS Archive Designation Facility Details Report    | 17 |
| V. ASAPS Archive Provider Report                     |    |
| User Instructions for ASAPS Archive Provider Reports | 22 |
| VI. Accessing the Shortage Designation Main Page     | 25 |
| VII. Searching for Designations                      |    |
| Copying a Designation                                | 29 |
| Deleting an In-Progress Designation                  | 31 |
| VIII. Accessing Designation Profile                  |    |
| Viewing General Information                          | 34 |

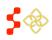

SDMS PCO Portal User Guide

| Viewing Supporting Details       |    |
|----------------------------------|----|
| RSA details                      | 40 |
| CA Analysis                      | 42 |
| NND Provider                     | 44 |
| Supporting Details: OFACS        | 47 |
| Provision of Services            | 48 |
| Insufficent Capacity             | 49 |
| Providers                        | 52 |
| Supporting Documents             | 53 |
| Correctional Facility            | 54 |
| Facility Criteria                | 54 |
| State Mental Hospital            | 55 |
| Facility Criteria                | 55 |
| Providers                        | 56 |
| Supporting Documents             | 56 |
| Viewing Scoring Criteria         | 57 |
| Viewing Supplemental Information | 59 |
| RSA Information                  | 60 |
| CA Analysis                      | 61 |
| NND Provider                     | 62 |
| Adding Additional Documents      | 62 |
| IX. Inquiries                    | 64 |
| Create New Inquiry               | 65 |
| View/Edit an Existing Inquiry    | 66 |

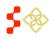

SDMS PCO Portal User Guide

| X. Actions                    |    |
|-------------------------------|----|
| XI. Updating a Designation    | 70 |
| XII. Canceling an update      | 73 |
| XIII. Propose for Withdrawal  | 74 |
| IX. Propose for Reinstatement | 75 |

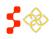

# SHORTAGE DESIGNATION MANAGEMENT SYSTEM OVERVIEW

Goal: The Shortage Designation Management System is used to manage, apply, and update designation applications. The foundation of the Shortage Designation Management System comes from nationally sourced data and the policies and procedures of the Division of Shortage Designation and Policy (DPSD).

PCOs are able to complete the following:

- Search for existing designations
- View information about existing designations
- Create and Submit new designations
- Update existing designations
- Copy designations
- Create and Manage inquiries

Roles: The shortage designation role is required to be part of the PCO user account in order to have the access to the Shortage Designation Management System for Designations for their state. Please refer to the Create Account Section to gain the role and permission to perform the Designation Management functions.

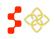

SDMS PCO Portal User Guide

| LOG IN TO PORTAL                                                                                                    |                                                                                                    |
|----------------------------------------------------------------------------------------------------|----------------------------------------------------------------------------------------------------|
|                                                                                                    |                                                                                                    |
| Login                                                                                                    |                                                                                                    |
| Please log in using the fields belo                                                                                                    | w:                                                                                                    |
| Your Email *                                                                                                    |                                                                                                    |
| Your Password *                                                                                                    |                                                                                                    |
| Forget P                                                                                                    | assword?                                                                                                    |
|                                                                                                    |                                                                                                    |
| Create an Account Not a registered user? If you are a Primary Care Officer and want to create an account, please click here.                                                                                                    | Questions?         • PCO Portal: For support, please call your regional office representative.         • Site Portal: Please refer to the Site FAQ.         • PCO & Site Portal: For technical issues, contact the BHW Customer |
| If you are a Site Point of Contact and want to create an account, please                                                                                                    | Care Center.                                                                                                    |
| click here.<br>The Site Point of Contact Portal allows site points of contact to complete<br>important National Health Service Corps (NHSC) and NURSE Corps<br>program activities.                                                                                                    | <ul> <li>Open Monday-Friday (except Federal holidays), 8:00 am to 8:00 pm<br/>ET</li> <li>1-800-221-9393</li> <li>1-877-897-9910 (TTY for hearing impaired)</li> </ul>                                                          |
| If you are creating a Site Point of Contact Portal Account, your workplace<br>must have interest in employing persons eligible for participation in NHSC or<br>Nurse Corps and as a point of contact you must perform at least one of the<br>following job functions at your workplace: | GetHelp@hrsa.gov                                                                                                    |
| <ul> <li>Own, oversee, or manage a significant portion of your site(s) and/or<br/>understand and have the ability to answer questions about site policies<br/>and operating procedures</li> </ul>                                                                                       |                                                                                                    |
| <ul> <li>Officially confirm employment status, work schedules, and/or absences</li> </ul>                                                                                                    |                                                                                                    |
| of employees at your site<br>Hire and/or recruit new employees                                                                                                    |                                                                                                    |
| <ul> <li>Fire and/or reduit new employees</li> <li>You may obtain more information about these programs by visiting the</li> </ul>                                                                                                    |                                                                                                    |
|                                                                                                    |                                                                                                    |
| NHSC or NURSE Corps websites. Please visit the NHSC Sites web page                                                                                                    |                                                                                                    |

- 1. **Program Portal**: Clicking on the Program Portal logo will take the user to the Portal
- 2. Forgot Password?: The PCO can reset their password by selecting this link. It will ask a series of few questions and the user will receive an email to reset their password. Please see section Forgot Password.
- 3. **Login**: The PCO can login into the Provider Management by clicking this button after a valid email and password has been entered in the fields.
- 4. **Create an Account**: This section contains a number of resources for the PCO or a Site Administrator to create an account if an account is not already created for the user. The user can select the link "click here" on the first line for PCOs. If a PCO already has an account with

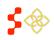

proper roles and permissions, they will be able to use the same credentials and can skip this section.

5. **Questions?**: This section contains contact information for any users who might have questions or need additional support.

## ACCOUNT LOG-IN

To log into the account, enter in email address and password. If the PCO forgets their password, they can reset it by selecting the "Forgot your password?" link described below.

| PROGRAM |                             |                  |
|---------|-----------------------------|------------------|
|         | Login                       |                  |
|         | Please log in using the fie | elds below:      |
|         | Your Email *                |                  |
|         | Your Password *             |                  |
|         | 1                           | Forgot Password? |

#### **Important Notes:**

- The user will be warned after their second failed log in attempt that their account will be locked on the next failed attempt.
- The account will be locked after the third invalid attempt. The PCO would then have to contact the BHW Call Center in order to unlock their account.

# FORGOT PASSWORD

When a password is forgotten or needs to be reset, please select the (forgot password) link.

#### Instructions:

- 1. Select Forgot Password link. This will open another window that will request the user email address.
- 2. After selecting the Forgot Password link, the email address associated with the account must be entered and select "Next".
- 3. Upon confirmation that the email address entered is associated with an account that has been activated for the PCO Portal, it will be required to enter the correct answer for the accounts security question. Enter in the security question and select "Submit". Important Note: The security question and answer are entered during the create account process. If this is unknown, the Forgot Password process cannot proceed and the Customer Call Center will need to be contacted at 1-800-221-9393.
- 4. A Reset Password Email will be sent after submission of the correct security question answer. The Reset Password Email will have a link that must be used to reset the password.

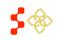

Important Note: Passwords must have a minimum length of eight characters; shall not contain slang, jargon, or personal information; shall not contain all or part of your username; and must contain: at least one English upper-case character (A-Z), at least one English lower-case character (a-z), at least one numerical digit (0-9), and at least one special character (e.g. @, !, \$, %). A character may not be repeated more than once in succession.

5. Return to the Portal Login page and enter in account email and new password

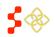

# **II. CREATE ACCOUNT**

The Create Account process begins on the Portal Login page. Primary Care Offices must only use the create accounts for PCOs.

#### **User Notes:**

- PCO Accounts created prior to September 27th, 2014 must follow the create account process.
- The email address to be used as the username, the state, and the role must be communicated from the PCO to the Project Officer or Customer Call Center prior to creating the account otherwise the account will not be activated.
- The account will be activated after 24 hours. An account activation email may be sent prior to this 24 hours but the account will only be activate after 24 hours.

| BCRS<br>BCRS |                                                                              | PRIMARY CARE OFFICES                                   | Login |
|--------------|------------------------------------------------------------------------------|--------------------------------------------------------|-------|
|              | Create My Accou<br>* required field                                          | nt                                                     |       |
|              | Please enter the email address from<br>Portal in order to create an account. | which you received the invitation to log into this PCO |       |
|              | Email *                                                                      |                                                        |       |
|              | Confirm Email *                                                              |                                                        |       |
|              | Create Password 🕖 *                                                          |                                                        |       |
|              | Confirm Password *                                                           |                                                        |       |
|              | Security Question 🕖 *                                                        | Select V                                               |       |
|              | Security Answer *                                                            |                                                        |       |
|              |                                                                              | CANCEL                                                 |       |

 Create My Account: The six fields displayed are required to create an account. The user can select the information icon to get more information about password requirements or additional information about the field.

Important Notes:

- The email used will serve as email user name for Portal login.
- The Security Question and Answer must be easily remembered in order to be used as part of the Forgot Password process.
- 2. **Cancel**: The PCO can click on this button and be taken to the Portal page.
- 3. **Register**: After entering all the required fields, the PCO can click on the "Register" button to register their account.
- 4. Login: PCO can login to the account after 24 hours.

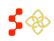

# III. PCO PORTAL LANDING PAGE (OVERVIEW)

The purpose of the PCO Portal Landing page is to give the PCO access to both the NHSC Site Applications and Recertifications and the Shortage Designation Program.

| PROGRAM<br>PORTAL for PRIMARY CARE OFFICES                                                                                                    |                                                                            | Account Settings                                                                                                    | My Messages                                                       | Roles                        | Log O      |
|----------------------------------------------------------------------------------------------------|----------------------------------------------------------------------------|----------------------------------------------------------------------------------------------------|-------------------------------------------------------------------|------------------------------|------------|
| exas Primary Care Office Portal                                                                                                    |                                                                            |                                                                                                    |                                                                   |                              |            |
| NHSC SITE APPLICATIONS AND<br>RECERTIFICATIONS<br>NHSC Site Applications and Recertifications are used to review a site's<br>eligibility for the NHSC. As a PCO you are able to review submitted<br>applications and recertifications and submit recommendations about sites<br>to the NHSC. Please select the Site Applications and Recertifications. Please refer to | The Shortage D<br>mapping tool to<br>also includes de<br>reporting functio | E DESIGNATION<br>esignation section of t<br>create new designatio<br>esignation search, prof<br>nality.<br>ge Designation Mair | he PCO portal prov<br>ons and update exis<br>file, provider manag | ides an inte<br>sting design | ations. It |
| the reports under Related Information for additional information.<br>Link to Site Applications Main Page                                                                                                    |                                                                            |                                                                                                    |                                                                   |                              |            |
| RELATED INFORMATION                                                                                                    | REPORTS                                                                    |                                                                                                    |                                                                   |                              |            |
| Field Strength Report                                                                                                    | ASAP Data                                                                  | Reports                                                                                                    |                                                                   |                              |            |
| Scholar in School Report                                                                                                    | ASAP Archi                                                                 | ve Report for Provid                                                                                                    | lers by Designatio                                                | in                           |            |
|                                                                                                    | • NPI Provider Data Reports                                                |                                                                                                    |                                                                   |                              |            |
|                                                                                                    | Designation                                                                | Demographic and                                                                                                    | Health Data Expo                                                  | rt                           |            |
| Field Strength Report     Site Position Information Report                                                                                                    | <ul> <li>ASAP Data</li> <li>ASAP Archi</li> <li>NPI Provide</li> </ul>     | ve Report for Provid<br>er Data Reports                                                                                        |                                                                   |                              |            |

- 1. NHSC Site Applications and Recertifications: This section contains a number of tools for the site administrator as well as support contact information and a summary of all open requests. If the site administrator has either submitted an application for a site or is a POC at a site which has an application pending, those applications will appear here.
- 2. Program Portal: Clicking on the Program Portal logo will take the user to the Portal
- 3. **Account Settings**: The account setting will allow the PCO to manage and update security information as well as email and password information
- 4. **My Messages**: The PCO can view messages. This functionality will not be available in September 2014 release but will be available in future release.
- 5. **Roles**: The PCO can view the roles associated with the user account.
- 6. Log Out: The PCO can log out of the PCO Portal here.
- Shortage Designation Program: This section contains information about the Shortage Designation Provider Management. It allows PCOs to manage, review, and update the provider information as part of the designation application process. Important Notes:
  - Only PCO with the Shortage Designation Program role will access to this.
  - The PCO will see only their designated state.
- 8. Shortage Designation Reports: There are now 4 reports available:

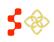

- a. ASAPS Archive Designations Report: Please see next section for more details on this report.
- b. ASAPS Archive Report for Providers by Designation: Please see next section for more details on this report.
- c. NPI Provider Data Report: The NPI Provider Data Report is an exportable file of all the provider information associated with the PCO state.
- d. Designation Demographic and Health Data Export: The Designation Demographic and Health Data Export is an exportable file for all associated information broken down by designation for all designations in the PCO state.

# ACCOUNT SETTINGS

The Account Settings page allows can be used to update security information as well as email and password information.

| Account Settings                  |                     |                       |  |
|-----------------------------------|---------------------|-----------------------|--|
| Your Current Email Address: 5BCFF | -149AABFB16C48@EXAN | IPLE.com              |  |
| CHANGE EMAIL ADDRES               | \$S                 | CHANGE PASSWORD       |  |
| New Email Address                 |                     | Create New Password 🕖 |  |
| Confirm New Email Address         |                     | Confirm New Password  |  |
| Current Password                  |                     | Current Password      |  |
| Change Email                      |                     | Change Password       |  |
| CHANGE SECURITY INFO              | ORMATION            |                       |  |
| Security Question 🚺               | Select              |                       |  |
| Answer                            |                     |                       |  |
| Current Password                  |                     |                       |  |
| Change Security Informa           | tion                |                       |  |
|                                   |                     |                       |  |

- 1. Change Email Address: This allows the user to change the email address which they log-in with.
- 2. Change Password: PCO can change their password on this section
- 3. Change Security Information: PCO can change the security information through these steps.

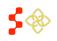

## **IV. ACCESSING THE ASAPS ARCHIVE DESIGNATIONS REPORTS**

The ASAPS Archive Designation Report provides detailed designation information from ASAPS as of August 31st, 2014. The ASAPS Archive Designation Report is comprised of 4 reports. In order to review the information that is part of each unique report, there are specific criteria that need to be selected. The reports will default to the state of the PCO account.

| PROGRAM                                             | for PRIMARY CARE OFFICES                          | Account Settings                  | 🕗 My Messages 5             | Roles         | Log Out     |
|-----------------------------------------------------|---------------------------------------------------|-----------------------------------|-----------------------------|---------------|-------------|
|                                                     |                                                   |                                   |                             |               |             |
|                                                     |                                                   |                                   |                             |               |             |
|                                                     | Designations Report                               |                                   |                             |               |             |
| equired field                                       |                                                   |                                   |                             |               |             |
| The Applicant Submission and Proc                   | essing System (ASAPS) was permanently un          | available as of August 31, 201    | 4 The ASAPS Archive (       | Designation   | Reports     |
|                                                     | lesignation data that was archived from ASAP      | 5,                                |                             | 2             | •           |
| <ul> <li>User Instructions for ASAPS Arc</li> </ul> | hive Designation Report: A single value is req    | uired for this report. Please se  | elect the Discipline desire | ed only.      |             |
| <ul> <li>User Instructions for ASAPS Arc</li> </ul> | hive Designation Component Details Report a       | and ASAPS Archive Designation     | on Facility Details Repor   | t: Three valu | ues are     |
| required for both of these reports                  | s. Please enter all three Designation ID, Discip  | pline, and Designation Type va    | alues.                      |               |             |
| <ul> <li>User Instructions for ASAPS Arc</li> </ul> | hive Designation History Report: Two values       | are required for this report. Ple | ease enter both Designat    | tion ID and I | Discipline. |
| Criteria Values                                     |                                                   |                                   |                             |               |             |
| Designation ID is the HPSA ID v                     | alue from ASAPS.                                  |                                   |                             |               |             |
| <ul> <li>Discipline values are comprised</li> </ul> | of HPSA – Primary Care, HPSA – Dental Hea         | alth, HPSA – Mental Health, ar    | nd MUA / P.                 |               |             |
| <ul> <li>Designation Type values are cor</li> </ul> | nprised of AK NA, AM IN, AREA, CHC, IHS, L        | AL, OFAC, Pop, PRSN, RHC          | , SCTY, SMH, MUA, and       | MUP.          |             |
| <ul> <li>ASAPS Archive Designation Fac</li> </ul>   | ility Details Report select one of the following: | AK NA, AM IN, CHC, IHS, LA        | AL, OFAC, PRSN, RHC,        | and SMH.      |             |
| Please enter the filter report criteria.            |                                                   |                                   |                             |               |             |
| Designation ID                                      |                                                   |                                   |                             |               |             |
| Discipline *                                        | Select 🗸                                          |                                   |                             |               |             |
| Designation Type                                    | Select V                                          |                                   |                             |               |             |
| DOWNLOAD REPORT                                     |                                                   |                                   |                             |               |             |
|                                                     |                                                   |                                   |                             |               |             |

#### 1. User instructions:

Each report requires a different combination of selection to be entered.

- a. Designation Report requires a Discipline.
- b. Designation Component Details Report requires Designation ID, Discipline, and Designation Type.
- c. Designation Facility Details Report requires Designation ID, Discipline, and Designation Type.
- d. Designation History Report requires Designation ID and Discipline.

#### 2. Criteria values:

a. Designation ID value must be an exact match to the HPSA ID as reported in ASAPS. If a match cannot be identified, a blank report will be reflected.

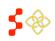

- Discipline values are a drop down and one value can be selected at a time. These are values are: HPSA Primary Care, HPSA Dental Health, HPSA Mental Health, and MUA/P.
- c. Designation Type values are a drop down and one value can be selected at a time.
   These values are: AK NA, AM IN, AREA, CHC, IHS, LAL, OFAC, POP, PRSN, RHC, SCTY, SMH, MUA, and MUP. These values are based off the ASAPS Designation Types.
- d. Designation Facility Details Report requires one of the following: AK NA, AM IN, CHC, IHS, LAL, OFAC, PRSN, RHC, and SMH.

| Please enter the filter report criteria. |          |                             |          |              |
|------------------------------------------|----------|-----------------------------|----------|--------------|
| Designation ID                           |          |                             |          |              |
| Discipline *                             |          | Select                      |          | $\checkmark$ |
| Designation Type                         |          | Select<br>AK NA             |          |              |
| DOWNLOAD REPORT                          |          | AM IN<br>AREA<br>CHC<br>IHS |          |              |
|                                          |          | LAL                         |          |              |
|                                          |          | Pop<br>PRSN                 |          |              |
| ount Settings Log Out                    |          | RHC<br>SCTY<br>SMH          |          |              |
|                                          | Site App |                             | aining & | Position,    |

# 3. Report criteria selection:

When starting a new report selection, the PCO must follow the User Instruction to understand which criteria selection should be entered. If the combination of criterion entered does not match a report or does not match information from ASAPS, the report will be blank. The report will open in another window in excel.

# ASAPS ARCHIVE DESIGNATIONS REPORT

The Designations Report requires a Discipline, only, to be generated. This report is a detailed report of all designation types for the discipline selected.

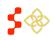

Example of an Archive Designation Report:

|        | Discipline                   | Previous<br>MUAP ID                     | Status | Designation<br>Type ID | Service Area<br>Code | Name              | Category | Service Area<br>Type | Туре | Is High<br>Needs? | Metro | Designation Date | Update Da  |
|--------|------------------------------|-----------------------------------------|--------|------------------------|----------------------|-------------------|----------|----------------------|------|-------------------|-------|------------------|------------|
| 148007 | Primary Care                 | 1.0000000000000000000000000000000000000 | D      | 1                      | 200 Aug 200          | Aransas County    | COUNTY   |                      | SCTY | No                | N     | 09/27/2013       | 2022       |
| 148009 | Primary Care                 |                                         | D      | 1                      |                      | Archer County     | COUNTY   |                      | SCTY | NO                | N     | 09/17/1979       | 11/01/201  |
| 148011 | Primary Care                 |                                         | D      | 1.                     |                      | Armstrong County  | COUNTY   |                      | SCTY | No                | F     | 08/10/1979       | 12/14/201  |
| 148013 | Primary Care                 |                                         | D      | 1                      |                      | Atascosa County   | COUNTY   |                      | SCTY | NO                | N     | 05/31/1978       | 12/14/201  |
| 140015 | Primary Care                 |                                         | D      | 1                      |                      | Austin County     | COUNTY   |                      | SCTY | No                | N     | 02/14/1999       | 11/29/201  |
| 148019 | Primary Care                 |                                         | D      | 1                      |                      | Bandera County    | COUNTY   |                      | SCTY | No                | F     | 07/19/1978       | 05/30/201  |
| 140021 | Primary Care                 |                                         | D      | 1                      |                      | Bastrop County    | COUNTY   |                      | SCTY | No                | N     | 12/14/2011       |            |
| 148025 | Primary Care                 |                                         | D      | 1                      |                      | Bee County        | COUNTY   |                      | SCTY | No                | F     | 05/31/1979       | 12/14/201  |
| 148031 | Primary Care                 |                                         | D      | 1                      |                      | Blanco County     | COUNTY   |                      | SCTY | NO                | N     | 05/27/1981       | 12/14/201  |
| 148033 | Primary Care                 |                                         | D      | 1                      |                      | Borden County     | COUNTY   |                      | SCTY | No                | F     | 10/21/1980       | 84/16/201  |
| 148035 | Primary Care                 |                                         | D      | 1                      |                      | Bosque County     | COUNTY   |                      | SCTY | NO                | N     | 07/11/2003       | 05/30/201  |
| 140045 | Primary Care                 |                                         | D      | 1                      |                      | Briscoe County    | COUNTY   |                      | SCTY | No                | N     | 01/10/2000       | 04/22/201  |
| 149047 | Primary Care                 |                                         | D      | 1                      |                      | Brooks County     | COUNTY   |                      | SCTY | No                | N     | 02/11/1992       | 12/14/201  |
| 148051 | Primary Care                 |                                         | D      | 1                      |                      | Burleson County   | COUNTY   |                      | SCTY | No                | N     | 05/07/1991       | 12/14/201  |
| 148055 | Primary Care                 |                                         | D      | 1                      |                      | Caldwell County   | COUNTY   |                      | SCTY | No                | 0     | 11/22/2013       |            |
| 148065 | Primary Care                 |                                         | D      | 1                      |                      | Carson County     | COUNTY   |                      | SCTY | NO                | F     | 10/12/1978       | 12/16/201  |
| 148067 | Primary Care                 |                                         | D      | 1                      |                      | Cass County       | COUNTY   |                      | SCTY | No                | N     | 10/12/2010       | 10/21/201  |
| 148069 | Primary Care                 |                                         | D.     | 1                      |                      | Castro County     | COUNTY   |                      | SCTY | Yes               | N     | 08/01/2013       |            |
| 148071 | Primary Care                 |                                         | D      | 1                      |                      | Chambers County   | COUNTY   |                      | SCTY | No                | 0     | 04/10/1905       | 10/30/201  |
| 148077 | Primary Care                 |                                         | D      | 1                      |                      | Clay County       | COUNTY   |                      | SCTY | No                | 0     | 12/16/2013       |            |
| 148081 | Primary Care                 |                                         | D      | 1                      |                      | Coke County       | COUNTY   |                      | SCTY | NO                | 1     | 08/31/1988       | 12/22/2010 |
| 148083 | Primary Care                 |                                         | D      | 1                      |                      | Coleman County    | COUNTY   |                      | SCTY | No                | N     | 07/19/1989       | 12/15/201  |
| 148099 | Primary Care                 |                                         | D      | 1                      |                      | Correll County    | COUNTY   |                      | SCTY | NO                | C     | 08/04/2014       |            |
| 148101 | Primary Care                 |                                         | D      | 1                      |                      | Cottle County     | COUNTY   |                      | SCTY | No                | F     | 10/12/2010       | 10/04/201  |
| 148103 | Primary Care                 |                                         | D      | 1                      |                      | Crane County      | COUNTY   |                      | SCTY | No                | c .   | 10/21/1980       | 12/22/2010 |
| 148105 | Primary Care                 |                                         | D      | 1                      |                      | Crockett County   | COUNTY   |                      | SCTY | No                | F     | 00/31/1908       | 05/15/201  |
| 148107 | Primary Care                 |                                         | D      | 1                      |                      | Crosby County     | COUNTY   |                      | SCTY | No                | N     | 05/14/1978       | 05/29/201  |
| 148115 | Primary Care                 |                                         | D      |                        |                      | Dawson County     | COUNTY   |                      | SCTY | NO                | N     | 10/21/1980       | 12/22/201  |
| 148117 | Primary Care                 |                                         | D      |                        |                      | Deaf Smith County | COUNTY   |                      | SCTY | No                | N     | 06/14/1978       | 09/19/2011 |
| 148119 | Primary Care                 |                                         | D      |                        |                      | Delta County      | COUNTY   |                      | SCTY | No                | N     | 11/30/1984       | 12/22/201  |
| 140125 | Primary Care                 |                                         | D      |                        |                      | Dickens County    | COUNTY   |                      | SCTY | No                | F     | 06/14/1978       | 12/21/2010 |
| 148129 | Primary Care                 |                                         | D      | 4                      |                      | Donley County     | COUNTY   |                      | SCTY | No                |       | 05/28/1978       | 12/21/201  |
| 148131 | Primary Care                 |                                         | D.     |                        |                      | Duval County      | COUNTY   |                      | SCTY | NO                | N     | 11/30/1984       | 12/21/201  |
| 148133 | Primary Care                 |                                         | D      | 4                      |                      | Eastand County    | COUNTY   |                      | SCTY | Yes               | N     | 05/18/2012       | 12/2//2019 |
| 148137 | Primary Care                 |                                         | D      | 1                      |                      | Edwards County    | COUNTY   |                      | SCTY | NO                |       | 11/16/2009       | 04/05/201  |
| 148145 | Primary Care                 |                                         | D      |                        |                      | Falls County      | COUNTY   |                      | SCTY | No                | N     | 02/11/1988       | 12/21/201  |
| 148147 | Primary Care                 |                                         | 0      |                        |                      | Fannin County     | COUNTY   |                      | SCTY | No                | N     | 01/31/1999       | 11/21/201  |
| 140151 | Primary Care                 |                                         | D      | 1                      |                      | Fisher County     | COUNTY   |                      | SCTY | No                |       | 09/12/2013       | 11/2//2011 |
| 148155 | Primary Care<br>Primary Care |                                         | D      | -                      |                      | Foard County      | COUNTY   |                      | SCTY | No                | r     | 03/31/1993       | 01/03/2010 |
|        | Designations 2               |                                         |        |                        |                      | Point Gount       | COUNTY   |                      | OVIT | 140               | - C - | 03/31/1993       | 0170302011 |

The Designation Report has the following fields that will reflect the information from ASAPS as of August 31st, 2014 for all designations in the state.

| Field               | Discipline:<br>MUA / P | Discipline:<br>Primary Care, Dental Health, or Mental<br>Health |
|---------------------|------------------------|-----------------------------------------------------------------|
| ID                  | 1                      | 6019990000                                                      |
| Discipline          | Primary Care           | Dental Health                                                   |
| Previous MUAP ID    |                        |                                                                 |
| Status              | D                      | D                                                               |
| Designation Type ID |                        | 6                                                               |
| Service Area Code   |                        | 0115                                                            |
| Name                | Lane County            | Low Income - Lane County                                        |
| Category            | County                 | POP-LI                                                          |
| Service Area Type   | PC                     |                                                                 |
| Туре                | MUA                    | Рор                                                             |
| Is High Needs?      |                        | Yes                                                             |
| Metro               | С                      | Ν                                                               |
| Designation Date    | 1/1/1994               | 09/30/1996                                                      |
| Update Date         | 1/1/1994               | 11/06/2013                                                      |
| Last Update Date    |                        | 11/06/2013                                                      |
| PCFTEs              |                        |                                                                 |
| None Fed PCFTEs     |                        | 5.1                                                             |
| FTE                 | 15                     | 5.1                                                             |
| Population          | 46798                  | 41147                                                           |
| Pop/PCFTEs Ratio    |                        | 8068:1                                                          |
| Score               |                        | 15                                                              |

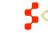

14

SDMS PCO Portal User Guide

| IMU Score       | 52.9        |       |
|-----------------|-------------|-------|
| Number Short    |             | 5.19  |
| Under Served    |             | 20747 |
| IMR             |             | 8.59  |
| LBW Rate        |             | 8.47  |
| 100% Poverty    |             | 17202 |
| Travel Distance |             | 71    |
| Travel Time     |             | 97    |
| Region          |             | 4     |
| State Code      | AL          | AL    |
| County Name     |             | Lane  |
| Census Version  | Census 2000 | 2004  |

# Important Notes:

- 1. Certain fields are specific to the MUA / MUP selection and will be blank when a report is generated for Primary Care, Mental Health, or Dental Health discipline.
- 2. The fields will display the information that was in ASAPS as of August 31st, 2014. No edits or changes have been made.
- 3. No changes can be made to this information.

# ASAPS ARCHIVE DESIGNATION COMPONENT DETAILS

The Designation Component Details Report and Facility Details require a Designation ID, Discipline, and Designation Type to be generated. This report is a detailed report for a single designation.

| Designation ID   | 101007                   |
|------------------|--------------------------|
| Discipline *     | HPSADT - Dental Health 🗸 |
| Designation Type | OFAC 🗸                   |

An example of an Archive Designation Component Details Report:

| 1 | ASAPS A | Archive Designation Cor           | mponent |                |        | - (        |                |        |       |       |        |                      |                       |          |      |              |    |
|---|---------|-----------------------------------|---------|----------------|--------|------------|----------------|--------|-------|-------|--------|----------------------|-----------------------|----------|------|--------------|----|
| T | ID      | Component ID Service Area<br>Code | Туре    | Component Name | Status | Fips State | Fips<br>County | CT No  | MCD   | State | County | Live Births<br>Total | Infant Death<br>Total | LB₩ Rate | IMR  | Med<br>Claim | To |
| 1 | 101007  |                                   | SCTY    | Bibb           | D      | 01         | 007            | 000000 | 00000 | AL.   | Bibb   |                      | 1                     | 8.93     | 8.93 | 0            | 4  |

The Designation Component Details Report has the following fields that will reflect the information from ASAPS as of August 31st, 2014 for a single designation.

# Important Notes:

• Certain fields are specific to the different Discipline and Designation Type selections and will be blank when a report is generated without those values.

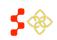

The fields will display the information that was in ASAPS as of August 31st, 2014. No edits or • changes have been made.

No changes can be made to this information. ٠

| Field                  | Example       |
|------------------------|---------------|
| ID                     | 707001        |
| Component ID           |               |
| Service Area Code      |               |
| Туре                   | SCTY          |
| Component Name         | Lane          |
| Status                 | D             |
| FIPS State             | 1             |
| Fips County            | 7             |
| CT No                  | 0             |
| MCD                    | 0             |
| State                  | AL            |
| County                 | Lane          |
| Live Births Total      |               |
| Infant Death Total     |               |
| LBW Rate               | 8.93          |
| IMR                    | 6.93          |
| Med Claim              | 0             |
| Total Pop              | 21723         |
| Pop 65                 | 2759          |
| Рор А                  | 17            |
| Pop I                  | 62            |
| 100% Poverty           | 3786          |
| 200% Poverty           | 8261          |
| Tourist                | 0             |
| Migrant                | 0             |
| Designation Descriptor | 1             |
| Region Code            | 4             |
| PC FTEs                | 4             |
| Pop/ FTEsRatio         |               |
| Designation Date       | 5/20/1978     |
| Update Date            | 6/22/2011     |
| Last Update Date       | 3/19/2014     |
| Component Description  | New Component |

# ASAPS ARCHIVE DESIGNATION HISTORY REPORT

The Designation History Report requires Designation ID and Discipline. This report is a history for a single designation.

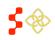

| Nease enter the filter report criteria. |                    |   |
|-----------------------------------------|--------------------|---|
| Designation ID                          | 707007             |   |
| Discipline *                            | HPSA- Primary Care | ~ |
| Designation Type                        | Select V           |   |
| DOWNLOAD REPORT                         |                    |   |

# An example of an ASAPS Archive Designation History Report

| and the second second se | and the second second s |                  | and a second second second second second second second second second second second second second second second |                  | and the second second | and a state of the state of the |                        |       |
|----------------------------------------------------------------------------------------------------|----------------------------------------------------------------------------------------------------|------------------|----------------------------------------------------------------------------------------------------|------------------|-----------------------|----------------------------------------------------------------------------------------------------|------------------------|-------|
| HPSA ID                                                                                                    | HPSA Name                                                                                                    | Designation Date | Update Date                                                                                                    | Last Update Date | HPSA Status           | HPSA Score                                                                                                    | Decision               | State |
| 101007                                                                                                    | Bibb                                                                                                    | 05/20/1978       | 06/22/2011                                                                                                    | 06/22/2011       | D                     | 16                                                                                                    |                        | AL    |
| 101007                                                                                                    | Bibb County                                                                                                    | 05/20/1978       | 03/19/2014                                                                                                    | 06/22/2011       | D                     | 16                                                                                                    | Name/Status/Date/Score | AL.   |
| 101007                                                                                                    | Bibb                                                                                                    | 05/20/1978       | 12/26/2006                                                                                                    | 12/26/2006       | D                     | 16                                                                                                    |                        | AL    |
| 101007                                                                                                    | Bibb                                                                                                    | 05/20/1978       | 06/22/2011                                                                                                    | 12/26/2006       | D                     | 16                                                                                                    |                        | AL    |

The Designation History Report has the following fields that will reflect the information from ASAPS as of August 31st, 2014 for a single designation.

#### **Important Notes:**

- The fields will display the information that was in ASAPS as of August 31st, 2014. No edits or changes have been made.
- No changes can be made to this information.

## ASAPS ARCHIVE DESIGNATION FACILITY DETAILS REPORT

The Facility Details Report requires a Designation ID, Discipline, and Designation Type to be generated. This report is a detailed report for a single designation.

| 101007                   |
|--------------------------|
| HPSADT - Dental Health 🗸 |
| OFAC 🗸                   |
|                          |
|                          |
|                          |

An example of a Facility Details Report:

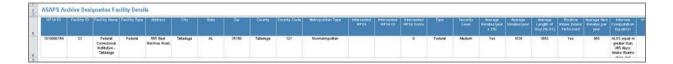

The Facility Details Report has the following fields for Designation TYPE: PRSN that will reflect the information from ASAPS as of August 31st, 2014 for a single designation.

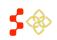

### **Important Notes:**

- 1. Designation Facility Details Report requires one of the following: AK NA, AM IN, CHC, IHS, LAL, OFAC, PRSN, RHC, and SMH.
- 2. Certain fields are specific to the different Designation Type selections and will be blank when a report is generated without those values.
- 3. The fields will display the information that was in ASAPS as of August 31st, 2014. No edits or changes have been made.
- 4. No changes can be made to this information.
- 5. The Facility Details Report has the following fields for Designation Type: AK NA, AM IN, CHC, HIS, LAL, OFAC and RHC that will reflect the information from ASAPS as of August 31st, 2014 for a single designation.

| Field                              | PRSN: Example                                                                         |
|------------------------------------|---------------------------------------------------------------------------------------|
| HPSA ID                            | 2029990167                                                                            |
| Facility ID                        | 23                                                                                    |
| Facility Name                      | Federal Correctional Institution - Lane                                               |
| Facility Type                      | Federal                                                                               |
| Address                            | 565 East Froeren Road                                                                 |
| City                               | Lane                                                                                  |
| State                              | AL                                                                                    |
| Zip                                | 35160                                                                                 |
| County                             | Lane                                                                                  |
| County Code                        | 121                                                                                   |
| Metropolitan Type                  | Nonmetropolitan                                                                       |
| Intersected HPSA                   |                                                                                       |
| Intersected HPSA ID                |                                                                                       |
| Intersected HPSA Score             | 0                                                                                     |
| Туре                               | Federal                                                                               |
| Security Level                     | Medium                                                                                |
| Average Inmates/year ≥ 250         | Yes                                                                                   |
| Average Inmates/year               | 1039                                                                                  |
| Average Length of Stay (ALOS)      | 3652                                                                                  |
| Routine Intake Exams Performed     | Yes                                                                                   |
| Average New Inmates per year       | 960                                                                                   |
| Internee Computation Equation      | ALOS equal or greater than 365 days; Intake Exams done and Average New Inmates known. |
| Internees                          | 1327                                                                                  |
| FTE Practitioners Serving Facility | 0                                                                                     |
| Internee-to-Provider Ratio         | 1327:0                                                                                |
| Degree of Shortage                 | 1                                                                                     |
| Facility Score                     | 12                                                                                    |

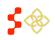

The Facility Details Report has the following fields for Designation Type: AK NA, AM IN, CHC, HIS, LAL, OFAC and RHC that will reflect the information from ASAPS as of August 31st, 2014 for a single designation.

# Important Notes:

- 1. Designation Facility Details Report requires one of the following: AK NA, AM IN, CHC, IHS, LAL, OFAC, PRSN, RHC, and SMH.
- 2. Certain fields are specific to the different Designation Type selections and will be blank when a report is generated without those values.
- 3. The fields will display the information that was in ASAPS as of August 31st, 2014. No edits or changes have been made.
- 4. No changes can be made to this information.

| Field                     | Example                          |
|---------------------------|----------------------------------|
| HPSA ID                   | 7369993616                       |
| Facility ID               | 1304                             |
| Facility Name             | Woodhull Mental<br>Health Center |
| HPSA Type                 |                                  |
| Clinics at Facility       |                                  |
| Address                   | 760 BROADWAY                     |
| City                      | BROOKLYN                         |
| State                     | NY                               |
| Zip                       | 11206-5317                       |
| County                    | Kings                            |
| Longitude                 | -73.94164                        |
| Latitude                  | 40.70052                         |
| State FIPS                | 36                               |
| County FIPS               | 047                              |
| Census Tract              | 028501                           |
| MCD Code                  | 10022                            |
| MCD Name                  | Brooklyn borough                 |
| Original Designation Date |                                  |
| Current Designation Date  | 7/25/2012                        |
| FTE                       | 0                                |

The Facility Details Report has the following fields for Designation TYPE: SMH that will reflect the information from ASAPS as of August 31st, 2014 for a single designation.

# Important Notes:

1. Designation Facility Details Report requires one of the following: AK NA, AM IN, CHC, IHS, LAL, OFAC, PRSN, RHC, and SMH.

SDMS PCO Portal User Guide

- 2. Certain fields are specific to the different Designation Type selections and will be blank when a report is generated without those values.
- 3. The fields will display the information that was in ASAPS as of August 31st, 2014. No edits or changes have been made.
- 4. No changes can be made to this information.

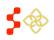

| et al l                                        | Example:AK NA, AM IN, CHC, |
|------------------------------------------------|----------------------------|
| Field                                          | IHS, LAL, OFAC and RHC     |
| HPSA ID                                        | 736999360Z                 |
| HPSA Status                                    | D                          |
| Facility ID                                    | 7360000168                 |
| Facility Name                                  | Livingston County Mental   |
| Facility Type                                  | OFAC                       |
| Clinics at Facility                            | 1                          |
| Address                                        | 4600-4630 Millennium Drive |
| City                                           | Geneseo                    |
| State                                          | NY                         |
| Zip                                            | 14454                      |
| County                                         | Livingston                 |
| County Code                                    | 51                         |
| HPSA Facility Serves (Name/ID)                 | Southern Livingston        |
| Facility is Public or Non-Profit               | Yes                        |
| ,<br>Metropolitan Type                         | Nonmetropolitan            |
| Within 30 minutes of HPSA and facility is      |                            |
| accessible to residents of HPSA (i.e, no       | Yes                        |
| socioeconomic differences)                     |                            |
| More than 50% of facility's services are being |                            |
| provided to residents of a HPSA                | No                         |
| То                                             | Southern Livingston        |
| Distance By                                    | Auto                       |
| Source                                         | Google Maps                |
| Мар Туре                                       | Other                      |
| Other                                          | Google                     |
| Interstate Miles                               | 16                         |
| Interstate Minutes                             | 21                         |
| Primary Miles                                  | 7                          |
| Primary Minutes                                | 12                         |
| Secondary Miles                                | 0                          |
| Secondary Minutes                              | 0                          |
| Total Miles                                    | 23                         |
| Total Minutes                                  | 32                         |
| > 8000 outpatient visits per year per FTE of   |                            |
| physicians                                     | No                         |
| Number of Outpatients                          | 3034                       |
| FTE                                            | 0.3                        |
| Outpatients FTE                                | 10113                      |
| Excessive usage (> 35%) of emergency room      | 10112                      |
| facilities for routine care                    | No                         |
|                                                |                            |
| Waiting time for appointments for              |                            |
| established patients (days)                    |                            |
| Waiting time for appointments for new          | 0                          |
| patients (days)                                |                            |
| Facility waiting time for patients with        | 0                          |
| appointments (hours)                           |                            |
| Facility waiting time walk-in patients (hours) | 0                          |

# **V. ASAPS ARCHIVE PROVIDER REPORT**

The ASAPS Archive Report for Providers allows PCOs to search for Providers by a Designation ID, by Primary Care, Dental Health, Mental Health, or MUA/P, or by First and Last Name.

| 2 PROGRAM                         |                             | 1                | 1               | w caconac, curotyn born |
|-----------------------------------|-----------------------------|------------------|-----------------|-------------------------|
| PROGRAM                           | for PRIMARY CARE OFFICES    | Account Settings | My Messages 221 | Roles Log Out           |
|                                   |                             |                  |                 |                         |
|                                   |                             |                  |                 |                         |
| ASAP Archive                      | <b>Report for Providers</b> | by Designation   | ation           |                         |
| × required field                  |                             | - / 8            |                 |                         |
|                                   |                             |                  |                 |                         |
| Please enter the filter report of | iteria.                     |                  |                 |                         |
| Designation ID                    |                             |                  |                 |                         |
| Designation Type *                | Select V                    |                  |                 |                         |
| Provider First Name               |                             |                  |                 |                         |
|                                   |                             |                  |                 |                         |
| Provider Last Name                |                             |                  |                 |                         |
|                                   |                             |                  |                 |                         |
| DOWNLOAD REPOR                    | ст.                         |                  |                 |                         |
|                                   |                             |                  |                 |                         |
|                                   |                             |                  |                 |                         |

- 1. **Designation ID** value must be an exact match to the HPSA ID as reported in ASAPS. If a match cannot be identified, a blank report will be reflected
- 2. **Designation Type** values are a drop down and one value can be selected at a time. These are values are: HPSA Primary Care, HPSA Dental Health, HPSA Mental Health, and MUA/P.
- 3. **Provider First Name** is a text field.
- 4. **Provider Last Name** is a text field.

# USER INSTRUCTIONS FOR ASAPS ARCHIVE PROVIDER REPORTS

Each report requires a different combination of selection to be entered.

- 1. Provider by Designation ID requirements a Designation ID and Designation Type (PC, MH, DH, or MUA/P).
- 2. Provider by First and Last name requires Designation Type (PC, MH, DH, or MUA/P) and First and Last Name.
- 3. Provider by Designation Type requires Designation Type (PC, MH, DH, or MUA/P).

| ASAP Archive Report for Providers by Designation                                                                                                    | ASAP Archive Report for Providers by Designation                                                                                                   | ASAP Archive Report for Providers by Designation                                                                                                    |
|----------------------------------------------------------------------------------------------------|----------------------------------------------------------------------------------------------------|----------------------------------------------------------------------------------------------------|
| Please enter the filter report orthesia. Designation ID Designation Type * Provider First Name HPSANT Annual Health HPSANT Annual Health Provider Last Name DOWNLOAD REPORT | Please enter the filter report cities.<br>Designation To   Designation Type *  Provider First Name John  Provider Last Name Molgs  DOWNLOAD REPORT | Please enter the filter report oriteria<br>Designation D<br>Designation Type *<br>Provider Filter Name<br>Provider Filter Name<br>Provider Last Name<br>DOWNLOAD REPORT |

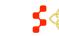

SDMS PCO Portal User Guide

| Field                                                                                                    | Example                                                                                     |
|----------------------------------------------------------------------------------------------------|---------------------------------------------------------------------------------------------|
| Designation ID                                                                                                    | 8080001                                                                                     |
| Designation Date                                                                                                    | 05/20/1978                                                                                  |
| Designation Status                                                                                                    | D                                                                                           |
| Provider ID                                                                                                    | 2272378                                                                                     |
| Provider Type                                                                                                    | РСР                                                                                         |
| Provider Status                                                                                                    | Active                                                                                      |
| First Name                                                                                                    | JOHN                                                                                        |
| Middle Name                                                                                                    | М                                                                                           |
| Last Name                                                                                                    | SANSBURY                                                                                    |
| Suffix                                                                                                    | JR                                                                                          |
| License Number                                                                                                    |                                                                                             |
| Specialty Code                                                                                                    | FP                                                                                          |
| Resident/ Intern                                                                                                    | No                                                                                          |
| J1 Visa Holder                                                                                                    | No                                                                                          |
| Federal Employee?                                                                                                    | No                                                                                          |
| NHSC Employee?                                                                                                    | No                                                                                          |
| MD/DO Type                                                                                                    | M                                                                                           |
|                                                                                                    | No                                                                                          |
| Does the physician have hospital privileges?                                                                                                    |                                                                                             |
| Includes Hospital Time                                                                                                    | No                                                                                          |
| Sources from which the address was pulled                                                                                                    | State                                                                                       |
| Address Line 1                                                                                                    | 0.77                                                                                        |
| Address Line 2                                                                                                    | 277 MIERSON AVE                                                                             |
| City                                                                                                    | Lane                                                                                        |
| State                                                                                                    | AL                                                                                          |
| Zip Code                                                                                                    | 35042                                                                                       |
| X-Coordinates, Latitude                                                                                                    | -87.1467                                                                                    |
| Y-Coordinates ,Longitude                                                                                                    | 32.9487                                                                                     |
|                                                                                                    |                                                                                             |
| Office Visits                                                                                                    | 0                                                                                           |
| New Patient Wait Time (Hours)                                                                                                    | TRUE                                                                                        |
| Current Patient Wait Time (Hours)                                                                                                    | 0                                                                                           |
| New Average Patient Wait (Hours)                                                                                                    | 0                                                                                           |
| Current Patient Average                                                                                                    | 0                                                                                           |
| Homeless %                                                                                                    | 0                                                                                           |
| Medicaid Patient %                                                                                                    | 0                                                                                           |
| Migrant Farmworker %                                                                                                    | 0                                                                                           |
| Native American %                                                                                                    | 0                                                                                           |
| Sliding Fee Scale %                                                                                                    | 0                                                                                           |
| Migrant Seasonal Farmworker %                                                                                                    | 0                                                                                           |
| Medicaid Claims                                                                                                    | 0                                                                                           |
| Does physician accept new patients?                                                                                                    | TRUE                                                                                        |
| Tour hours in direct patient care for this address                                                                                                    | 40                                                                                          |
| Other Population %                                                                                                    | 0                                                                                           |
|                                                                                                    | U                                                                                           |
|                                                                                                    | 1                                                                                           |
| FTE for Provider at Address                                                                                                    | 1                                                                                           |
| FTE for Provider at Address<br>Provider Address Status                                                                                                    | Active                                                                                      |
| FTE for Provider at Address<br>Provider Address Status<br>Last Record Update                                                                                                    | Active<br>5/13/2011 5:12:22 PM                                                              |
| FTE for Provider at Address<br>Provider Address Status<br>Last Record Update<br>Comment Field                                                                                                    | Active                                                                                      |
| FTE for Provider at Address<br>Provider Address Status<br>Last Record Update<br>Comment Field<br>Age                                                                                                    | Active<br>5/13/2011 5:12:22 PM                                                              |
| FTE for Provider at Address<br>Provider Address Status<br>Last Record Update<br>Comment Field<br>Age<br>Number of Dental Auxiliaries                                                                                                    | Active<br>5/13/2011 5:12:22 PM<br>Provider 20001                                            |
| FTE for Provider at Address<br>Provider Address Status<br>Last Record Update<br>Comment Field<br>Age<br>Number of Dental Auxiliaries<br>FIPS County                                                                                                    | Active<br>5/13/2011 5:12:22 PM<br>Provider 20001<br>007                                     |
| FTE for Provider at Address<br>Provider Address Status<br>Last Record Update<br>Comment Field<br>Age<br>Number of Dental Auxiliaries<br>FIPS County<br>Fips State                                                                                             | Active<br>5/13/2011 5:12:22 PM<br>Provider 20001<br>007<br>01                               |
| FTE for Provider at Address<br>Provider Address Status<br>Last Record Update<br>Comment Field<br>Age<br>Number of Dental Auxiliaries<br>FIPS County<br>Fips State<br>CT                                                                                       | Active<br>5/13/2011 5:12:22 PM<br>Provider 20001<br>007                                     |
| FTE for Provider at Address<br>Provider Address Status<br>Last Record Update<br>Comment Field<br>Age<br>Number of Dental Auxiliaries<br>FIPS County<br>Fips State                                                                                             | Active<br>5/13/2011 5:12:22 PM<br>Provider 20001<br>007<br>01                               |
| FTE for Provider at Address<br>Provider Address Status<br>Last Record Update<br>Comment Field<br>Age<br>Number of Dental Auxiliaries<br>FIPS County<br>Fips State<br>CT                                                                                       | Active<br>5/13/2011 5:12:22 PM<br>Provider 20001<br>007<br>01<br>000000                     |
| FTE for Provider at Address<br>Provider Address Status<br>Last Record Update<br>Comment Field<br>Age<br>Number of Dental Auxiliaries<br>FIPS County<br>Fips State<br>CT<br>MCD Code                                                                           | Active<br>5/13/2011 5:12:22 PM<br>Provider 20001<br>007<br>01<br>000000                     |
| FTE for Provider at Address<br>Provider Address Status<br>Last Record Update<br>Comment Field<br>Age<br>Number of Dental Auxiliaries<br>FIPS County<br>Fips State<br>CT<br>MCD Code<br>DOB                                                                    | Active<br>5/13/2011 5:12:22 PM<br>Provider 20001<br>007<br>01<br>000000                     |
| FTE for Provider at Address         Provider Address Status         Last Record Update         Comment Field         Age         Number of Dental Auxiliaries         FIPS County         Fips State         CT         MCD Code         DOB         Ref. DOB | Active<br>5/13/2011 5:12:22 PM<br>Provider 20001<br>007<br>01<br>000000<br>000000<br>000000 |

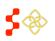

#### **Important Notes:**

- 1. The ASAPS Archive Provider report allows the PCO to view provider data by different levels. The Fields will remain the same for any level generated.
- 2. The provider may be listed for a designation because it was either in the rational service area or the contiguous area.
- 3. Certain fields are specific to the different Discipline and Designation Type selections and will be blank when a report is generated without those values.
- 4. The fields will display the information that was in ASAPS as of August 31st, 2014. No edits or changes have been made.
- 5. No changes can be made to this information.

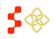

# **VI. ACCESSING THE SHORTAGE DESIGNATION MAIN PAGE**

The purpose of the Shortage Designation Main Page is for the PCO to view important updates, helpful resources and access designations, provider management, inquiries and report functionalities. The user can access this page by selecting "Link to the Shortage Designation Main Page" on the main portal homepage.

| Home | Designations | Providers | Inquiries |
|------|--------------|-----------|-----------|
|      |              |           |           |

# **Primary Care Office Portal Home**

| Jpdates                                                                                                    | My Profile                                     |  |  |
|----------------------------------------------------------------------------------------------------|------------------------------------------------|--|--|
| December 13, 2014<br>Welcome to Designation Management                                                          | Name:<br>Email: DF018EC1262996B328@EXAMPLE.com |  |  |
| Here you will be able to review existing designations, update designations, and                                 | Helpful Resources                              |  |  |
| create new ones. We are very excited with this new set of tools that will help expand<br>access to health care. | Manual for Policies and Procedures 🔂           |  |  |
| Please look out for upcoming training sessions happening soon. You should be<br>receiving invitations by email. | Provider Management User Guide 📆               |  |  |
|                                                                                                    | Primary Care Office Portal User Guide 📆        |  |  |
|                                                                                                    | Mapping Tool User Guide 📆                      |  |  |

- 1. Navigation Panel: The user may navigate to other sections of the PCO Portal using this toolbar.
- 2. Updates: This section will provide the user with new information and updates pertaining to Shortage Designation Management.
- 3. My Profile: This section will list the name and email address of the user.
- 4. Helpful Resources: This section will provide the user with resources on the policies and procedures of the new Shortage Designation Management System.

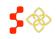

# **VII. SEARCHING FOR DESIGNATIONS**

The user will have access to search and see details about all existing designations as well as those in progress for their specific state. The user can access the search through the extranet homepage by selecting the "Designations" tab on the navigation panel. The user will be able to search designations created with the Mapping Tool as well as all designations migrated from ASAPS.

Once on the Designation Search page, the user can search using the following columns:

- Designation Name
- Case ID
- Public ID
- Discipline
- Status
- Year

Search Designations

| Designation Name | Case ID | Public ID | Discipline      | Туре                    | Status            | Submission Year |
|------------------|---------|-----------|-----------------|-------------------------|-------------------|-----------------|
|                  |         |           | None selected - | None selected $\bullet$ | None selected $-$ | None selected - |
|                  |         |           |                 |                         |                   | Search          |

- 1. **Designation Name**: This name is entered by the user on the Mapping Tool Landing page or the name migrated directly from ASAPS.
- 2. **Case ID**: This number is generated once the RSA is saved on the Mapping Tool. This number can be used to search for a specific designation application.
- 3. **Public ID**: This number is the official ID of approved Designations. The IDs of designations migrated from ASAPS will be now be the Public ID in SDMS.
- 4. **Discipline**: User can choose from the following multi-select options
  - a. Primary Care
  - b. Mental Health
  - c. Dental Health
- 5. **Type**: User can choose from the following multi-select options
  - a. HPSA
  - b. MUA/P
  - c. Auto-Facility
  - d. OFAC
  - e. Correctional Facility
  - f. State/County Mental Hospital
- 6. Status: User can choose from the following multi-select options
  - a. In Progress
  - b. Submitted-Designation
  - c. Submitted-Withdrawal

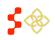

- d. Under Review-Withdrawal
- e. Under Review-Designation
- f. Not Approved
- g. Designated
- h. Proposed for Withdrawal
- i. Withdrawn
- Replaced i.
- k. Reinstated
- 7. Year: This field represents the designation submission year.

### **Business Rules:**

- The user is must choose at least one search criteria in order for the system to display search results.
- If the user does not complete any search criteria and selects the "Save" button, the following warning will appear: "You must fill in at least one search field."

The system will display search results in a table as shown below and will automatically be sorted by Case ID. The user can sort by any of the column headers by selecting the arrows to the right.

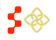

Search Designations

| Designati  | ion Name         | Case ID      | Publ                 | ic ID                         | Discipline                 | Туре            | Status             | Submission Year |       |
|------------|------------------|--------------|----------------------|-------------------------------|----------------------------|-----------------|--------------------|-----------------|-------|
|            |                  |              |                      |                               | None selected $-$          | None selected 🗸 | 1 selected -       | None selected - |       |
|            |                  |              |                      |                               |                            |                 |                    | Search          | Clear |
| how 10     | ▼ entries        |              |                      |                               |                            |                 |                    |                 |       |
| Search     | Results          |              |                      |                               |                            |                 |                    |                 |       |
| Case<br>ID | Public (         | Discipline 🛊 | Name 🖨               | Туре                          | <b>\$</b> Option           | 🔶 🛛 Status 🖨    | Submission<br>Year | \$ Delete       | Copy  |
| 5876       | 151001           | Primary Care | Accomack County      | Hpsa Geographic High<br>Needs | n Geographic<br>Population | Designated      |                    | Delete          | Сору  |
| 5877       | 151007           | Primary Care | Amelia County        | Hpsa Geographic               | Geographic<br>Population   | Designated      |                    | Delete          | Сору  |
| 5878       | 151009           | Primary Care | Amherst County       | Hpsa Geographic               | Geographic<br>Population   | Designated      |                    | Delete          | Сору  |
| 5879       | 151011           | Primary Care | Appomattox<br>County | Hpsa Geographic               | Geographic<br>Population   | Designated      |                    | Delete          | Сору  |
| 5880       | 151017           | Primary Care | Bath County          | Hpsa Geographic               | Geographic<br>Population   | Designated      |                    | Delete          | Сору  |
| 5881       | 151021           | Primary Care | Bland County         | Hpsa Geographic               | Geographic<br>Population   | Designated      |                    | Delete          | Сору  |
| 5883       | 151025           | Primary Care | Brunswick County     | Hpsa Geographic               | Geographic<br>Population   | Designated      |                    | Delete          | Сору  |
| 5885       | 151033           | Primary Care | Caroline County      | Hpsa Geographic               | Geographic<br>Population   | Designated      |                    | Delete          | Сору  |
| 5886       | 151036           | Primary Care | Charles City         | Hpsa Geographic               | Geographic<br>Population   | Designated      |                    | Delete          | Сору  |
| 5887       | 151037           | Primary Care | Charlotte County     | Hpsa Geographic               | Geographic<br>Population   | Designated      |                    | Delete          | Сору  |
| howina 1 : | to 10 of 350 ent | ries         |                      |                               |                            | Previous        | 1 2 3              | 4 5 35          | Nex   |

- 1. **Show # Entries**: The user can use this drop down to select the number of search results that appear per page. The system will automatically default to 10 search results per page. Once the new number is selected, the system will automatically update the search results. The user can select from the following options:
  - a. 10
  - b. 25
  - c. 50
  - d. 100
- 2. **Case ID**: This field is hyperlinked and allows the user to access the Designation profile.
- 3. **Public ID**: This read only field will display the approved ID of the designation that will be accessible to the public.
- 4. **Discipline**: This read only field will display either the discipline(s) the user has selected in the search or all disciplines if this search criterion wasn't completed.
- 5. Name: This read only field will display the name of the designation.
- 6. **Type**: This read only field will display the designation type.
- 7. **Option**: This read only field will display the designation option.

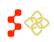

- 8. **Status**: This read only field will display the status(s) the user has selected in the search or all statues if this search criterion wasn't completed.
- 9. **Submission Year**: This read only field will display the user's selection in the search or all years applicable if this search criterion wasn't completed.
- 10. **Delete**: This button will only be enabled for a designation with an in-progress status and would allow users to delete designations that have not been submitted for review. Please see section 6b for more specific details on this action.
- 11. **Copy**: This button will be enabled for all HPSA and MUAP designations in all statues, except Withdrawn, and will allow the user to copy a designation. Please see section 6a for specific details on this action.
- 12. Previous 1 2 3 4 5 ... 141 Next

The user can move to the next page by selecting the page number or the next button. If the user would like to go back to a page, select the page number or the previous button.

# COPYING A DESIGNATION

The user has the ability to copy a HPSA or MUAP designation with any status to create a new in progress using the same RSA and CA geometries and components, Area Names, Total Adjusted Population, Supplemental Information and Insufficient Capacity associated with the designation being copied. Please note that the copy functionality does not include Facility Designations or Migrated HPSAs and MUAPs that are in a Withdrawn Status. Once user selects "Copy" on the designation search page, the user is directed to the following screen:

| ome / Designations / 5430 User | Guide Test - Copy Designation                                                      |                                                                                                    |  |  |
|--------------------------------|------------------------------------------------------------------------------------|----------------------------------------------------------------------------------------------------|--|--|
|                                |                                                                                    |                                                                                                    |  |  |
| General Information            |                                                                                    | ation using all RSA and CA geometry and components, Area Names, Total<br>nd Insufficient Capacity attached to the following Designation: |  |  |
| Supporting Details             | Designation ID: 5430                                                               |                                                                                                    |  |  |
| Scoring Criteria               | If you would like to change the designation prope<br>and option are both required. | rties, you may do so below. If you change the designation's discipline, then type                                                        |  |  |
| Supplemental Information       | Current Designation Name: User Guide Test                                          |                                                                                                    |  |  |
| Additional Documents           | New Designation Name *                                                             |                                                                                                    |  |  |
| Inquiries                      | Current Designation Discipline: Primary Care                                       |                                                                                                    |  |  |
|                                | New Designation Discipline *                                                       | Select                                                                                                    |  |  |
| Actions                        | Current Designation Type: Geographic Populatio                                     | n                                                                                                    |  |  |
| Update this Designation        | New Designation Type *                                                             | Select                                                                                                    |  |  |
| Propose for Withdrawal         | Current Designation Option: Geographic Populati                                    | on                                                                                                    |  |  |
| Сору                           | New Designation Option *                                                           | Select                                                                                                    |  |  |
|                                | Copy Designation                                                                   |                                                                                                    |  |  |
|                                |                                                                                    |                                                                                                    |  |  |

1. **Current Designation Name**: This field is read only and is the name of the designation being copied.

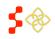

- 2. **New Designation Name**: This field is required and allows the user to re-name the new in progress designation, if desired. The system will display the current designations name as a read only display above this field for user reference.
- 3. **Current Designation Discipline**: This field is read only and is the discipline of the designation being copied.
- 4. **New Designation Discipline**: This field is required and allows the user to select a new discipline, if desired, for the new in-progress designation that will be created from the designation the user wishes to copy. The user will be provided with the same selections available on the new Mapping Tool landing page (See Section 5a). The system will display the current designation discipline as a read only display above this field for user reference.
- 5. **Current Designation Type**: This field is read only and is the Designation type of the designation being copied.
- 6. **New Designation Type**: This field is required and allows the user to select a new designation type, if desired, for the new in-progress designation that will be created from the designation the user wishes to copy. The user will be provided with the same selections available on the new Mapping Tool landing page (See Mapping Tool User Guide). The system will display the current designation type as a read only display above this field for user reference.
- 7. **Current Designation Option**: This field is read only and is the Designation option of the designation being copied.
- 8. **New Designation Option**: This field is required and allows the user to select a new designation option for the new in-progress designation that will be created from the designation the user wishes to copy. The user will be provided with the same selections available on the new Mapping Tool landing page (See Mapping Tool User Guide). The system will display the current designation type as a read only display above this field for user reference.
- 9. **Copy Designation**: The user should select this button once they are ready to copy the designation.

Once the user selects "Copy Designation" button, the system will create a new record and direct the user to the Mapping Tool.

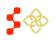

SDMS PCO Portal User Guide

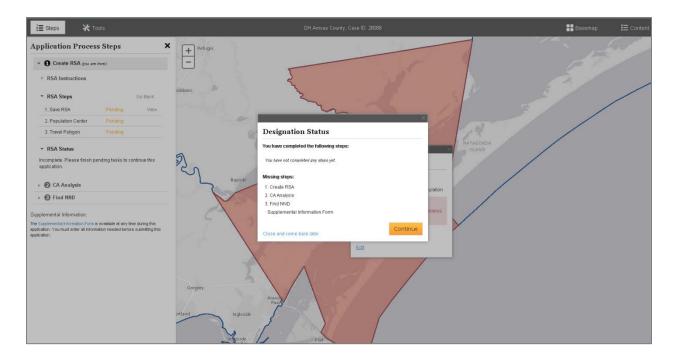

Once the user selects the "Continue" button, the system will direct them to the Invalid RSA step. The user can now edit and work on the new in-progress application using the same guidance and business rules explained in the Creating a New Designation section of this user guide (Section 5).

**Important Information to Note:** The CA geometries of the migrated HPSA and MUAPs were not available for migration into the Shortage Designation Management System. The user will need to create contiguous areas as part of the application process if these migrated designations are copied.

# DELETING AN IN-PROGRESS DESIGNATION

The user has the ability to delete any designation search result with an in-progress status. The delete button will only be enabled if the designation's status is in progress. For all other statues the button will be greyed out and inaccessible.

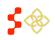

| 23383Dental HealthasdfadsfasdfHpsa Geographic High<br>NeedsGeographic PopulationIn<br>ProgressDeleteCopy23384Primary CaresfasdfasdfHpsa PopulationMedicaid Eligible PopulationIn<br>ProgressDeleteCopy23385Primary CareasdfasdfasfHpsa GeographicGeographic PopulationIn<br>ProgressDeleteCopy23386Primary CareasdfasdfHpsa GeographicGeographic PopulationIn<br>ProgressDeleteCopy23386Primary CareasdfasdfHpsa GeographicGeographic PopulationIn<br>ProgressDeleteCopy23387Primary CaresdfadfadfHpsa PopulationLow Income Population HPSAIn<br>ProgressDeleteCopy23388Primary CaresadfasdfadfHpsa PopulationMedicaid Eligible PopulationIn<br>ProgressDeleteCopy23389Primary CareadsfadfadfHpsa PopulationMedicaid Eligible PopulationIn<br>ProgressDeleteCopy23390Primary CareasdfadfadfHpsa PopulationMitye American PopulationIn<br>ProgressDeleteCopy23390Primary CareasdfadfadfHpsa PopulationMitye American PopulationIn<br>ProgressDeleteCopyMityer American Seasonal WorkerIn<br>ProgressDeleteCopyMityerInDeleteCopy                                                                                                    | Designation Public | 🛊 Discipline 🖨 | Name 🌲       | Type 🌲          | Option                     | 🛊 Status 🖨 | Submission<br>Year | Delete | Copy |
|----------------------------------------------------------------------------------------------------|--------------------|----------------|--------------|-----------------|----------------------------|------------|--------------------|--------|------|
| 23383Dental HealthastraasrashNeedsCoorgraphic PopulationProgressDeleteCoorgraphic23384Primary CaresfasdfasdfHpsa PopulationMedicaid Eligible PopulationIn<br>ProgressDeleteCorgr23385Primary CareasdfasdfasfHpsa GeographicGeographic PopulationIn<br>ProgressDeleteCorgr23386Primary CareasdfasdfHpsa GeographicGeographic PopulationIn<br>ProgressDeleteCorgr23386Primary CareasdfasdfHpsa GeographicGeographic PopulationIn<br>                                                                                                    | 23382              | Primary Care   | ffege        | Hpsa Geographic | Geographic Population      |            |                    | Delete | Сору |
| Primary Care     stadfasdf     Hpsa Population     HPSA     Progress     Delete     Cory       23385     Primary Care     asdfasdfasf     Hpsa Geographic     Geographic Population     In<br>Progress     Delete     Cory       23386     Primary Care     asdfasdfasf     Hpsa Geographic     Geographic Population     In<br>Progress     Delete     Cory       23386     Primary Care     asdfasdf     Hpsa Geographic     Geographic Population     In<br>Progress     Delete     Cory       23387     Primary Care     sdfadfadsf     Hpsa Population     Low Income Population HPSA     In<br>Progress     Delete     Cory       23388     Primary Care     sadfasdfadf     Hpsa Population     Medicaid Eligible Population     In<br>Progress     Delete     Cory       23389     Primary Care     adsfadfadf     Hpsa Population     Native American Population     In<br>Progress     Delete     Cory       23390     Primary Care     asdfadfa     Hpsa Population     Migrant Farmworker Population     In<br>Progress     Delete     Cory       23391     Primary Care     asdfadfatf     Hpsa Population     Migrant Seasonal Worker     In     Delete     Cory | 23383              | Dental Health  | asdfadsfasdf |                 | Geographic Population      |            |                    | Delete | Сору |
| 23385     Primary Care     asdfasdfast     Hpsa Geographic     Geographic Population     Progress     Delete     Cory       23386     Primary Care     asdfasdf     Hpsa Geographic     Geographic Population     In     Progress     Delete     Cory       23386     Primary Care     asdfasdf     Hpsa Geographic     Geographic Population     In     Progress     Delete     Cory       23387     Primary Care     sdfadfads     Hpsa Population     Low Income Population HPSA     In     Delete     Cory       23388     Primary Care     sdfadfads     Hpsa Population     Medicaid Eligible Population     In     Delete     Cory       23389     Primary Care     adsfadfadf     Hpsa Population     Medicaid Eligible Population     In     Delete     Cory       23389     Primary Care     adsfadfadf     Hpsa Population     Native American Population     In     Delete     Cory       23390     Primary Care     asdfadfa     Hpsa Population     Migrant Farmworker Population     In     Delete     Cory       23391     Primary Care     asdfadfa     Hpsa Population     Migrant Seasonal Worker     In     Delete     Cory                                | 23384              | Primary Care   | sfasdfasdf   | Hpsa Population |                            |            |                    | Delete | Сору |
| Primary Care     asdfaddr     Hpsa Geographic     Geographic     Population     Progress     Delete     Cory       23387     Primary Care     sdfadfadsf     Hpsa Population     Low Income Population HPSA     In<br>Progress     Delete     Cory       23388     Primary Care     sadfadfadf     Hpsa Population     Low Income Population HPSA     In<br>Progress     Delete     Cory       23389     Primary Care     adsfadfadf     Hpsa Population     Medicaid Eligible Population<br>HPSA     In<br>Progress     Delete     Cory       23390     Primary Care     asdfadfa     Hpsa Population     Migrant Farmworker Population<br>HPSA     In<br>Progress     Delete     Cory       23391     Primary Care     asdfadfat     Hpsa Population     Migrant Seasonal Worker     In     Delete     Cory                                                                                                    | 23385              | Primary Care   | asdfasdfasf  | Hpsa Geographic | Geographic Population      |            |                    | Delete | Сору |
| 23387     Primary Care     sdfadfadsf     Hpsa Population     Low Income Population HPSA     Progress     Delete     Cory       23388     Primary Care     sadfadfadsf     Hpsa Population     Medicaid Eligible Population     In     Delete     Cory       23389     Primary Care     adsfadfadf     Hpsa Population     Native American Population     In     Delete     Cory       23389     Primary Care     adsfadfadf     Hpsa Population     Native American Population     In     Delete     Cory       23390     Primary Care     asdfadfa     Hpsa Population     Migrant Farmworker Population     In     Delete     Cory       23391     Primary Care     asdsfadfatf     Hpsa Population     Migrant Seasonal Worker     In     Delete     Cory                                                                                                    | 23386              | Primary Care   | asdfasdf     | Hpsa Geographic | Geographic Population      |            |                    | Delete | Сору |
| Primary Care     sadfasdfadf     Hpsa Population     HPSA     Progress     Delete     Copy       23389     Primary Care     adsfadfadf     Hpsa Population     Native American Population     In     Delete     Copy       23390     Primary Care     asdfadfa     Hpsa Population     Migrant Farmworker Population     In     Delete     Copy       23391     Primary Care     asdfadfatf     Hpsa Population     Migrant Seasonal Worker     In     Delete     Copy                                                                                                    | 23387              | Primary Care   | sdfadfadsf   | Hpsa Population | Low Income Population HPSA |            |                    | Delete | Сору |
| Primary Care     adsfadfadf     Hpsa Population     HPSA     Progress     Delete     Copy       23390     Primary Care     asdfadfa     Hpsa Population     Migrant Farmworker Population     In     Delete     Copy       23391     Primary Care     asdfadfatf     Hpsa Population     Migrant Farmworker Population     In     Delete     Copy       23391     Primary Care     asdfadfatf     Hpsa Population     Migrant Seasonal Worker     In     Delete     Copy                                                                                                    | 23388              | Primary Care   | sadfasdfadf  | Hpsa Population |                            |            |                    | Delete | Сору |
| 23390 Primary Care asoladita Hpsa Population HPSA Progress Delete Copy                                                                                                    | 23389              | Primary Care   | adsfadfadf   | Hpsa Population |                            |            |                    | Delete | Сору |
| 23391 Primary Care asdasdfadst Hosa Population ~                                                                                                    | 23390              | Primary Care   | asdfadfa     | Hpsa Population |                            |            |                    | Delete | Сору |
|                                                                                                    | 23391              | Primary Care   | asdasdfadsf  | Hpsa Population | 0                          |            |                    | Delete | Сору |

Once the user selects the delete button on the search results page, the user will be directed to the following page:

| 27979 User Guide T                                                                                                    | est - Delete Designation                                                                                       |
|----------------------------------------------------------------------------------------------------|----------------------------------------------------------------------------------------------------|
| General Information<br>Supporting Details<br>Scoring Criteria<br>Supplemental Information<br>Additional Documents<br>Inquiries | Are you sure you would like to delete this designation? No, Return to Designation Home Yes, Delete Designation |
| Actions<br>Resume Mapping Application<br>Copy<br>Delete                                                                        |                                                                                                    |

- 1. **"No, Return to Designation"**: The user should select this button if they do not want to delete the in-progress designation. Upon selecting this button, the user will be directed back to the general information section of the Designation Profile.
- 2. **"Yes, Delete Designation"**: The user should select this button if they would like to delete the in progress designation. Once selected, the system will then direct the user back to the Designation Search page.

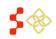

**Important Information to Note**: Once the user deletes an in-progress designation, that record will no longer be accessible in the search results. However, the delete is a "soft delete" and the information for that designation can be recovered.

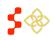

# **VIII. ACCESSING DESIGNATION PROFILE**

In order to access the designation profile, the user should select the Case ID hyperlink in the search results. The Designation Profile consists of the following sections:

- General Information
- Supporting Details
- Scoring Criteria
- Supplemental Information (only applicable for HPSAs and MUAPs)
- Additional Documents
- Inquiries
- Actions

#### VIEWING GENERAL INFORMATION

Once the user selects the Case ID hyperlink, the system will automatically direct the user to the General Information Section. All fields under the General Information section are read only and are information pulled from the HPSA and MUAP Mapping Tool as well as all designations migrated from ASAPS.

#### **HPSAS and MUAPS:**

Home / Designations / 32998 User Guide Test - General Information

# 32998 User Guide Test - General Information

| General Information      | Public ID                      | N/A                     |
|--------------------------|--------------------------------|-------------------------|
| Supporting Details       | Designation Name               | User Guide Test         |
| Scoring Criteria         | Designation Type               | Hpsa Geographic         |
| Supplemental Information | Designation Option             | Geographic Population   |
| Additional Documents     | Discipline                     | Primary Care            |
| Inquiries                | Status                         | Submitted - designation |
| Actions                  | PCO Submission Date            | April 28, 2015          |
| Сору                     | Initial Designation Date       | N/A                     |
| View On Map              | Last Approved Designation Date | N/A                     |
|                          | Is High Needs                  | No                      |
|                          | Designation Population         | 42076.0                 |
|                          | Adjusted Population            | 250000.0                |
|                          | Provider FTE                   | 21.64                   |
|                          | Population:Provider            | 11553 : 1               |
|                          | RSA Type                       | Full-County             |
|                          |                                |                         |

1. **PCO Submission Date**: The field represents the date the designation is submitted for review.

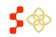

- 2. Initial Designation Date: This field represents the date the designation was initially designated.
- 3. Last Approved Designation Date: This field represents when the designation was last approved by a SDB Analyst.
- 4. Is High Needs: This field represents if the designation is Geographic High Needs.
- 5. Designation Population: This field represents the total resident civilian population of the area selected for the RSA.
- 6. Adjusted Population: This field represents the user adjusted population for the RSA that is entered upon saving an RSA on the Mapping Tool.
- 7. Provider FTE: This field represents the FTE for all providers that serve the RSA.
- 8. Population: Provider FTE: This field represents the population to provider ratio of the RSA.
- 9. RSA Type: This field represents the type of RSA that was selected. The options include Full-County or Sub-County.

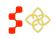

#### **Other Facilities (OFACS):**

All fields under the General Information section are read only and are information pulled from the OFAC Facility application as well as all designations migrated from ASAPS. Some of the fields are the same as HPSAs and MUAPs profiles, please see below for the additional fields for OFACs.

Home / Designations / 32992 User Guide Test - General Information

# 32992 User Guide Test - General Information

| General Information  | Public ID                        | N/A                                            |
|----------------------|----------------------------------|------------------------------------------------|
| Supporting Details   | Designation Name                 | User Guide Test                                |
| Scoring Criteria     | Designation Type                 | OFAC                                           |
| Additional Documents | Designation Option               | N/A                                            |
| Inquiries            | Discipline                       | Primary Care                                   |
|                      | Status                           | Submitted - designation                        |
|                      | PCO Submission Date              | April 29, 2015                                 |
|                      | Initial Designation Date         | N/A                                            |
|                      | Last Approved Designation Date   | N/A                                            |
|                      | Provider FTE                     | 3.08                                           |
|                      | Is Facility                      | Yes                                            |
|                      | PCO Entered Address              | 1515 N. Courthouse Rd, Arlington, VA. 22201    |
|                      | Geocoded Address                 | 1515 N COURTHOUSE RD # R, ARLINGTON, VA. 22201 |
|                      | Geocoded County Name             | Arlington                                      |
|                      | Geocoded County ID               | 51013                                          |
|                      | Geocoded MCD ID                  | 5101390072                                     |
|                      | Geocoded Census Tract ID         | 51013101701                                    |
|                      | Geocoded Latitude                | 38.891234                                      |
|                      | Geocoded Longitude               | -77.083865                                     |
|                      | Public ID Facility Serves        | 151999510W                                     |
|                      | Designation Name Facility Serves | King George/Westmoreland Counties              |

- 1. Is Facility: This field indicates to the user if the designation is a facility or not.
- 2. **PCO Entered Address**: This field will display the facility address entered by the PCO on the application.
- 3. Geocoded Address: This field will display the standardized address of the facility.
- 4. **Geocoded County Name**: This field indicates the County the facility is located in.
- 5. Geocoded County ID: This field indicates the County ID that the facility is located in
- 6. **Geocoded MCD ID**: This field indicates the MCD ID that the facility is located in.

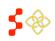

- 7. Geocoded Census Tract ID: This field indicates the CT ID that the facility is located in.
- 8. **Geocoded Latitude**: This field indicates the latitude coordinate of the facility.
- 9. Geocoded Longitude: This field indicates the longitude coordinate of the facility.
- 10. Public ID Facility Serves: This field will display the ID of the designation the OFAC is tied to.
- 11. **Designation Name Facility Serves**: This field will display the Name of the designation that the OFAC is tied to.

**Important Information to Note:** If the OFAC's address has not been geocoded, items 3-9 will not appear on the profile.

### **Correctional Facilities:**

All fields under the General Information section are read only and are information pulled from the Correctional Facility application as well as all designations migrated from ASAPS Some of the fields are the same as HPSAs, MUAPs and OFAC profiles, please see below for the additional fields for Correctional Facilities.

| General Information         | Public ID                               | N/A                                                       |  |  |
|-----------------------------|-----------------------------------------|-----------------------------------------------------------|--|--|
| Supporting Details          | Designation Name                        | User Guide Test                                           |  |  |
| Scoring Criteria            | Designation Type                        | Correctional Facility                                     |  |  |
| Additional Documents        | Designation Option                      | Federal                                                   |  |  |
| Inquiries                   | Discipline                              | Primary Care                                              |  |  |
| Actions                     | Status                                  | In progress                                               |  |  |
| Resume Facility Application | PCO Submission Date                     | N/A                                                       |  |  |
| Delete                      | Initial Designation Date                | N/A                                                       |  |  |
|                             | Last Approved Designation Date          | N/A                                                       |  |  |
|                             | Provider FTE                            | N/A                                                       |  |  |
|                             | Is Facility                             | Yes                                                       |  |  |
|                             | PCO Entered Address                     | 1515 N. Courthouse Rd, 4th Floor, Arlington, VA. 22201    |  |  |
|                             | Geocoded Address                        | 1515 N COURTHOUSE RD # R, 4th Floor, ARLINGTON, VA. 22201 |  |  |
|                             | Geocoded County Name                    | Arlington                                                 |  |  |
|                             | Geocoded County ID                      | 51013                                                     |  |  |
|                             | Geocoded MCD ID                         | 5101390072                                                |  |  |
|                             | Geocoded Census Tract ID                | 51013101701                                               |  |  |
|                             | Geocoded Latitude                       | 38.891234                                                 |  |  |
|                             | Geocoded Longitude                      | -77.083865                                                |  |  |
|                             | Intersected Geographic Public ID        | N/A                                                       |  |  |
|                             | Intersected Geographic Designation Name | N/A                                                       |  |  |
|                             |                                         |                                                           |  |  |

### 34930 User Guide Test - General Information

1. **Intersected Geographic Public ID**: This field will display the Public ID of a Geographic Designation if the correctional facility falls within an active Geographic Designation.

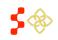

2. Intersected Geographic Designation Name: This field will display a Designation Name of a Geographic Designation if the correctional facility falls within an active Geographic Designation.

### State/ County Mental Hospitals:

All fields under the General Information section are read only and are information pulled from the State/County Mental Hospital application as well as all designations migrated from ASAPS. Please see below for the fields that are unique to State/County Mental Hospitals

Home / Designations / 32994 User Guide Test - General Information

# 32994 User Guide Test - General Information

| General Information  | Public ID                      | N/A                                            |  |  |
|----------------------|--------------------------------|------------------------------------------------|--|--|
| Supporting Details   | Designation Name               | User Guide Test                                |  |  |
| Scoring Criteria     | Designation Type               | State/County Mental Hospital                   |  |  |
| Additional Documents | Designation Option             | N/A                                            |  |  |
| Inquiries            | Discipline                     | Mental Health                                  |  |  |
|                      | Status                         | Submitted - designation                        |  |  |
|                      | PCO Submission Date            | April 29, 2015                                 |  |  |
|                      | Initial Designation Date       | N/A                                            |  |  |
|                      | Last Approved Designation Date | N/A                                            |  |  |
|                      | Psych FTE                      | 2.88                                           |  |  |
|                      | Core Mental Health FTE         | 2.88                                           |  |  |
|                      | Is Facility                    | Yes                                            |  |  |
|                      | PCO Entered Address            | 1515 N. Courthouse Rd, Arlington, VA. 22201    |  |  |
|                      | Geocoded Address               | 1515 N COURTHOUSE RD # R, ARLINGTON, VA. 22201 |  |  |
|                      | Geocoded County Name           | Arlington                                      |  |  |
|                      | Geocoded County ID             | 51013                                          |  |  |
|                      | Geocoded MCD ID                | 5101390072                                     |  |  |
|                      | Geocoded Census Tract ID       | 51013101701                                    |  |  |
|                      | Geocoded Latitude              | 38.891234                                      |  |  |
|                      | Geocoded Longitude             | -77.083865                                     |  |  |
|                      |                                |                                                |  |  |

- 1. **Psych FTE**: This field represents the FTE for all psychiatrists that work at the facility
- 2. **Core Mental Health FTE**: This field represents the FTE for all core mental health providers that work at the facility.

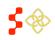

### VIEWING SUPPORTING DETAILS

Once the user selects the Supporting Details tab on the left panel of the designation profile, they will be directed to the Supporting Details section. All fields under the Supporting Details section are read only and are information pulled from the HPSA/MUAP Mapping Tool, Facility application and all designations migrated from ASAPS. Depending on the type of Designation, different information will be displayed under the Supporting Details section.

### HPSAS and MUA/Ps:

The supporting details section for HPSAs is divided into three read only sections:

- **RSA Details**
- CA Analysis
- NND Provider •

The RSA details section will appear automatically when the user selects on the Supporting Details section. This is the only section that will appear for MUAP designations.

Important Information to Note: The Supporting Details tab is dynamic based on what has been completed for a specific designation on the Mapping Tool. If the user has not reached or completed a certain step in the Mapping Tool, that section will not display any information on the Designation Profile.

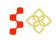

# RSA DETAILS

| formation        | RSA Details CA Analysis NND Provid  | ler                                           |
|------------------|-------------------------------------|-----------------------------------------------|
| g Oetalis        | 1                                   |                                               |
| riteria          | Default Population Center           | Latitude 32 44424710, Longitude +100 34469660 |
| ntal Information | User Selected Population Center     | Latitude 32 15427223, Longitude -100 23997150 |
| Documents        | Transportation Type                 | Private                                       |
|                  | RSA Providers                       | RSA Provider Report                           |
|                  | * RSA Data - RSA Test               |                                               |
|                  | African American %                  | 2 5400                                        |
|                  | African American Population         | 700.0000                                      |
|                  | Asian %                             | 0.4900                                        |
|                  | Asian Population                    | 135.0000                                      |
|                  | Caucasian %                         | 88.0400                                       |
|                  | Caucasian Population                | 24279.0000                                    |
|                  | Females Aged 15-44 Population       | 4610.0000                                     |
|                  | Hispanic %                          | 23 3000                                       |
|                  | Hispanic Population                 | 6426.0008                                     |
|                  | Infant Births                       | 1944 7254                                     |
|                  | Infant Births per 1,000 Women 15-44 | 421,8000                                      |
|                  | Infant Deaths                       | 19.6754                                       |
|                  | Infant Mortality Rate               | 0.0000                                        |
|                  | Infant deaths Per 1000 Births       | 10.1000                                       |
|                  | Low Birth Weight Births             | 168.4053                                      |
|                  | Low Birth Weight Rate               | 8,6600                                        |
|                  | Native American %                   | 0.1100                                        |
|                  | Native American Population          | 29.0000                                       |
|                  | Number Population at 100% FPL       | 3581.0000                                     |
|                  | Number Population at 200% FPL       | 9573.0000                                     |
|                  | Pacific Islander %                  | 0.000                                         |
|                  | Pacific Islander Population         | 1.0000                                        |
|                  | Percent Population at 100% FPL      | 12 9800                                       |
|                  | Percent Population at 200% FPL      | 34.7100                                       |
|                  | Population Provider Ratio           | 11538.4600                                    |
|                  | Provider FTE                        | 13.0000                                       |
|                  | Relevant Population Total           | 150000.0000                                   |
|                  | Total Resident Civilian Population  | 27578.0000                                    |
|                  | User-Adjusted population            | 150000.0000                                   |
|                  | + Insufficient Capacity Data        |                                               |
|                  | ÷ 4844191945 58618                  |                                               |
|                  | Geo Id.                             | 4844191945                                    |
|                  | State FIPS:                         | N/A                                           |
|                  | County FIPS:                        | 48                                            |
|                  | Name of Component                   | MinorChilDrittion                             |
|                  | Total Resident Civilian Population  | 7436                                          |
|                  | Percent Population Below 100% FPL:  | 3.74                                          |
|                  | Percent Population Below 200% FPL   | 20.35                                         |
|                  | + 4835393810 58618                  |                                               |
|                  | + 4835393325 586 18                 |                                               |
|                  | - 4835390325 58618                  |                                               |
|                  | Geo ld:                             | 4835390325                                    |
|                  |                                     |                                               |
|                  | State FIPS<br>County FIPS           | N/A<br>48                                     |

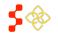

- 1. **Default Population Center**: This field represents the system produced population center on the Mapping Tool for the specific designation.
- 2. User Selected Population Center: This field represents the user selected population center on the Mapping Tool for the specific designation. This field will not display if the user has not moved the population center on the Mapping Tool.
- 3. Transportation Type: This field represents the mode of transportation selected for the travel polygon on the Mapping Tool for the specific designation.
- 4. RSA Providers: The user will be able to click on the "RSA Provider Report" link to access a report on a separate screen with all the providers tied to the RSA.
- 5. **RSA Data**: This section will display all of the health and demographic data points for the RSA that were available on the data panel of the Mapping Tool upon saving the RSA.
- 6. Insufficient Capacity Data: This section will display any information entered by the user on the insufficient capacity tab before saving an RSA on the Mapping Tool for a Geographic High Needs application.
- 7. **RSA Component ID**: This twirl down field will list a component ID of the RSA selected on the Mapping Tool and will display the following information for each component of the RSA:
  - Geo ID: This field represents the geo ID of the RSA component.
  - State FIPS: This field represents the FIPS code for the state of the specific RSA • component.
  - County FIPS: This field represents the FIPS code for the county of the specific RSA • component.
  - Name of Component: This field represents the name of the specific RSA component. •
  - Total Resident Civilian Population: This field represents the total resident civilian • population of the specific RSA component.
  - Percent Population at 100% FPL: This field represents the percent of the population that • is at 100% of the federal poverty level for the specific RSA component.
  - Percent Population at 200% FPL: This field represents the percent of the population that • is at 200% of the federal poverty level for the specific RSA component.

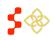

### CA ANALYSIS

The CA Analysis section will appear once the tab is clicked upon. This section displays all Contiguous Areas that the user created in the Mapping Tool for the specific designation. Each Contiguous Area will be identified by the name and will have the same type of information.

| eneral Information        | RSA Details | CA Analysis                        | NND Provider |                              |  |
|---------------------------|-------------|------------------------------------|--------------|------------------------------|--|
| upporting Details         |             |                                    |              |                              |  |
| coring Criteria           | CA Provider |                                    |              | Link to CA Providers         |  |
| upplemental Information   | ▼ CA Grou   | p 1                                |              |                              |  |
| dditional Documents       | Validity    |                                    |              | Passed by System             |  |
| nquiries                  | Analysis    |                                    |              | Current Designation          |  |
| ctions                    |             |                                    |              |                              |  |
| esume Mapping Application | ID 21051    |                                    |              |                              |  |
| ору                       | Geo ID:     |                                    |              | 21051                        |  |
| elete                     | State FIPS  | 3:                                 |              | N/A                          |  |
|                           | County FI   | PS:                                |              | 21                           |  |
|                           | Name of C   | Name of Component                  |              | County                       |  |
|                           | Percent P   | Percent Population Below 100% FPL: |              | 31.48                        |  |
|                           | Percent P   | opulation Below 20                 | 00% FPL:     | 52.26                        |  |
|                           | ► CA Grou   | p 2                                |              |                              |  |
|                           | ► CA Grou   | р 3                                |              |                              |  |
|                           | ▼ CA Grou   | р 4                                |              |                              |  |
|                           | Validity    |                                    |              | Passed by System             |  |
|                           | Analysis    |                                    |              | Inaccessible Economic Access |  |
|                           | ID 21121    |                                    |              |                              |  |
|                           | Geo ID:     |                                    |              | 21121                        |  |
|                           | State FIPS  | 3:                                 |              | N/A                          |  |
|                           | County FI   | PS:                                |              | 21                           |  |
|                           | Name of C   | component                          |              | County                       |  |
|                           | Percent P   | opulation Below 10                 | 00% FPL:     | 35.05                        |  |
|                           |             |                                    |              |                              |  |

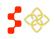

- 1. CA Provider: The user will be able to click on the "Link to CA Providers" link to access a report on a separate screen with all the providers tied to the Contiguous Areas.
- 2. **Component Name**: This twirl down will display the name of each CA component entered by the user on the Mapping Tool for a specific designation. The user may collapse or expand a component by selecting the arrow to the left of the Component.
- 3. Validity: This field will display the results of the validity test run by the system on the CA Analysis step on the Mapping Tool. If this check doesn't pass the CA doesn't qualify. Please see the Contiguous Area section of the Mapping Tool User Guide for more information.
- 4. Analysis: This field will display the results of the analysis run by the system on the CA Analysis step on the Mapping Tool. If this check doesn't pass the user can force pass which will be captured on the profile. Please see the Contiguous Area section of the Mapping Tool User Guide for more information.
- 5. **Component/Geo ID**: This field will list the Geo ID of the specific component in each contiguous area. Each component will display the same information as the RSA components. If a contiguous area has more than one component, that will also be displayed and accessible through a scroll bar.

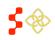

## NND PROVIDER

The NND Provider section will appear once the tab is clicked upon. This section will display the Default NND and if applicable, the user selected NND, manually entered NND, or that the user has chosen no NND.

- 1. Saved Provider NND: This field represents the user selected NND on the Mapping Tool. Important Information to Note: The Saved NND Provider tab will only display if the user has manually selected the NND on the Mapping Tool. The Default NND Provider information will always appear on the profile if one is found by the system.
- 2. **Default NND Provider**: This field represents the NND found by the system on the Mapping Tool. Important Information to Note: The Default NND Provider information will always appear on the profile if one is found by the system.
  - a. User Selected NND: In certain cases, the system may be unable to identify a suitable provider to serve as the NND, or the user may wish to select an alternate NND.
  - b. Manually Entered NND: If the system does not have up-to-date road data or no road data, the user can select Manually Entered NND.
  - c. User Continued with no NND: If the system cannot identify any usable providers that serve the RSA population or the provider is well outside of the miles and minutes radius for the discipline, the user can continue with no NND.
- 3. **NPI**: This field represents the provider's National Practitioner ID.
- 4. Distance (Default): This field represents the system calculated distance from the provider to the population center of the RSA.
- 5. Distance (User): This field represents the user entered distance from the provider to the population center of the RSA. The user can update this information on the supplemental information form of the Mapping Tool. If the user does not update the distance, the field will appear as N/A.
- 6. Travel Time (Default): This field represents the system calculated time from the provider to the population center of the RSA.
- 7. **Travel Time (User)**: This field represents the user entered time from the provider to the population center of the RSA. The user can update this information on the supplemental information form of the Mapping Tool. If the user does not update the time, the field will appear as N/A.

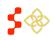

## USER SELECTED NND

| General Information        | RSA Details CA Analysis NND Provide | r               |
|----------------------------|-------------------------------------|-----------------|
| Supporting Details         |                                     |                 |
| Scoring Criteria           | ▼ Saved NND Provider                |                 |
| Supplemental Information   | First Name:                         |                 |
| Additional Documents       | Last Name:                          |                 |
| Inquiries                  | NPI:                                |                 |
| Actions                    | Address:                            | 508 HUGHES RD   |
| Resume Mapping Application | City:                               | BIG SPRING      |
| Сору                       | State:                              | ТХ              |
| Delete                     | ZIP:                                | 79720-7134      |
|                            | Sliding Fee Scale:                  | N/A             |
|                            | Serves Medicaid?:                   | N/A             |
|                            | Distance (Default):                 | 79.9841 Miles   |
|                            | Distance (User):                    | N/A             |
|                            | Travel Time (Default):              | 129.56 Minutes  |
|                            | Travel Time (User):                 | N/A             |
|                            | ✓ Default NND Provider              |                 |
|                            | First Name:                         |                 |
|                            | Last Name:                          |                 |
|                            | NPI:                                |                 |
|                            | Address:                            | 1105 W BROADWAY |
|                            | City:                               | STANTON         |
|                            | State:                              | ТХ              |
|                            | ZIP:                                | 79782           |
|                            | Sliding Fee Scale:                  | N/A             |
|                            | Serves Medicaid?:                   | N/A             |
|                            | Distance (Default):                 | 60.2368 Miles   |
|                            | Distance (User):                    | N/A             |
|                            |                                     |                 |

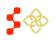

## MANUALLY ENTERED NND

| eneral Information     | RSA Details CA Analysis NND Pro | vider                  |  |  |  |  |
|------------------------|---------------------------------|------------------------|--|--|--|--|
| pporting Details       |                                 |                        |  |  |  |  |
| oring Criteria         | User Selected Manual            |                        |  |  |  |  |
| pplemental Information | ✓ Default NND Provider          | ▼ Default NND Provider |  |  |  |  |
| lditional Documents    |                                 |                        |  |  |  |  |
| quiries                | First Name:                     | ALICE                  |  |  |  |  |
|                        | Last Name:                      | CHUANG IVESTER         |  |  |  |  |
| ctions                 | NPI:                            | 1770671174             |  |  |  |  |
| ору                    | Address:                        | 101 MANNING DR         |  |  |  |  |
| iew On Map             | City:                           | CHAPEL HILL            |  |  |  |  |
|                        | State:                          | NC                     |  |  |  |  |
|                        | ZIP:                            | 27599-0001             |  |  |  |  |
|                        | Sliding Fee Scale:              | Yes                    |  |  |  |  |
|                        | Serves Medicaid?:               | N/A                    |  |  |  |  |
|                        | Distance (Default):             | 21.7002 Miles          |  |  |  |  |
|                        | Distance (User):                | N/A                    |  |  |  |  |
|                        | Travel Time (Default):          | 34.83 Minutes          |  |  |  |  |
|                        | Travel Time (User):             | N/A                    |  |  |  |  |
|                        |                                 |                        |  |  |  |  |
|                        | Manual NND Provider             |                        |  |  |  |  |
|                        | Distance (Leav)                 | 10 0 Miles             |  |  |  |  |

Distance (User): 10.0 Miles Travel Time (User): 20.0 Minutes

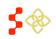

| eneral Information      | RSA Details CA Analysis NNE | Provider              |  |  |  |  |  |
|-------------------------|-----------------------------|-----------------------|--|--|--|--|--|
| upporting Details       |                             |                       |  |  |  |  |  |
| Scoring Criteria        | User Continued with No NND  |                       |  |  |  |  |  |
| upplemental Information | ▼ Default NND Provider      |                       |  |  |  |  |  |
| dditional Documents     |                             |                       |  |  |  |  |  |
| nquiries                | First Name:                 | SHANE                 |  |  |  |  |  |
| - 4 <sup>2</sup>        | Last Name:                  | STONE                 |  |  |  |  |  |
| ctions                  | NPI:                        | 1104054295            |  |  |  |  |  |
| ору                     | Address:                    | 801 W MILLS STSUITE C |  |  |  |  |  |
| ew On Map               | City:                       | COLUMBUS              |  |  |  |  |  |
|                         | State:                      | NC                    |  |  |  |  |  |
|                         | ZIP:                        | 28722-8494            |  |  |  |  |  |
|                         | Sliding Fee Scale:          | N/A                   |  |  |  |  |  |
|                         | Serves Medicaid?:           | Yes                   |  |  |  |  |  |
|                         | Distance (Default):         | 27.6599 Miles         |  |  |  |  |  |
|                         | Distance (User):            | N/A                   |  |  |  |  |  |
|                         | Travel Time (Default):      | 35.42 Minutes         |  |  |  |  |  |
|                         | Travel Time (User):         | N/A                   |  |  |  |  |  |

### SUPPORTING DETAILS: OFACS

The supporting details section for OFACs is divided into four read only sections:

- Provision of Services •
- Insufficient Capacity
- Providers •
- Supporting Documents •

Important Information to Note: The Supporting Details tab is dynamic based on what has been completed for a specific OFAC on the facility application. If the user has not reached or completed a certain step in the Facility application, that section will not display any information on the Designation Profile. This section will also available for all the information that was migrated from ASAPS.

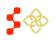

# PROVISION OF SERVICES

# 32992 User Guide Test - Supporting Details

| General Information  | Provision of Services Insufficient | Capacity Providers Supporting Documents                                                   |
|----------------------|------------------------------------|-------------------------------------------------------------------------------------------|
| Supporting Details   |                                    |                                                                                           |
| Scoring Criteria     | Provision of Services              |                                                                                           |
| Additional Documents | Transportation Type                | Private                                                                                   |
| Inquiries            | Population Center                  | Latitude: 38.177559, Longitude: -76.9599                                                  |
|                      | Travel Distance (System)           | 84.3616 miles                                                                             |
|                      | Travel Time (System)               | 109.08 minutes                                                                            |
|                      | Travel Distance (User)             | N/A                                                                                       |
|                      | Travel Time (User)                 | N/A                                                                                       |
|                      | Travel Time Explanation            | N/A                                                                                       |
|                      | Provision of Services selection    | More than 50% of the facility's health care services are provided to residents of a HPSA. |

- 1. **Transportation Type**: This field represents the user selected transportation type used to determine travel time between the OFAC and the designation that it is serving.
- 2. **Population Center**: This field represents the population center coordinates of the designation that the OFAC is serving.
- 3. **Travel Distance (System)**: This field represents the system calculated travel distance, in miles, from Facility location to the Designation Population Center. If Public transportation is selected or the distance cannot be calculated the field will display as N/A.
- 4. **Travel Time (System)**: This field represents the system calculated travel time, in minutes, from the Facility location to the Designation Population Center. If Public transportation is selected or the time cannot be calculated the field will display as N/A.
- 5. **Travel Distance (User)**: This field represents the user entered distance from the facility location to the Designation Population Center. The user can update this information on the Provision of Services page of the facility application.
- 6. **Travel Time (User):** This field represents the user entered time from the facility location to the Designation Population Center. The user can update this information on the Provision of Services page of the facility application.
- 7. Travel Time Explanation: This field represents the user entered explanation that is required on the application if the user selects to edit the system calculated travel distance and time fields. If the user doesn't change the system generated travel time and distance, the field will appear as N/A
- 8. **Provision of Services:** This field represents the justification that is selected on the application of how the facility serves the designation it is tied to.

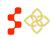

## INSUFFICENT CAPACITY

The Insufficient Capacity section will appear once the tab is clicked upon. This section displays all insufficient capacity information that the user completed in the Facility application. The Insufficient Capacity section is different based on discipline of the OFAC application.

### PRIMARY CARE

| 32992 User Guide | <b>Test - Supporting</b> | Details |
|------------------|--------------------------|---------|
|------------------|--------------------------|---------|

| General Information  | Provision of Services      | Insufficient Capacity                                                                                                    | Providers | Supporting Documents |
|----------------------|----------------------------|----------------------------------------------------------------------------------------------------|-----------|----------------------|
| Supporting Details   |                            |                                                                                                    |           |                      |
| Scoring Criteria     | Insufficient Capacity      |                                                                                                    |           |                      |
| Additional Documents |                            | More than 8,000 outpatient visits per year per<br>FTE of primary care physicians                                                            |           |                      |
| Inquiries            | Number of Outpatient Visit | S                                                                                                    | 123456    |                      |
|                      | Provider FTE               | Provider FTE                                                                                                    |           |                      |
|                      | Outpatients/FTE Ratio      | Outpatients/FTE Ratio                                                                                                    |           |                      |
|                      |                            | Excessive use (greater than 35%) of emergency room facilities for routine primary care                                                      |           |                      |
|                      | days for established patie | Waiting time for appointments is greater than 7<br>days for established patients or 14 days for new<br>patients for routine health services |           |                      |
|                      | Established Patients       | Established Patients                                                                                                    |           |                      |
|                      | New Patients               | New Patients                                                                                                    |           |                      |
|                      |                            | Facility waiting time is greater than 1 hour for<br>patients with appointments or 2 hours for walk in<br>patients                           |           |                      |

- 1. **More than 8,000 outpatient visits per year per FTE of primary care physicians**: This field represents if the user selected this option on the OFAC application.
- 2. **Number of Outpatients**: This field will appear if the user has entered a value on the OFAC application.
- 3. **Provider FTE**: This field will appear if the user has selected providers on the OFAC application.
- 4. **Outpatient/FTE Ratio**: This field will appear if the user has selected providers on the OFAC application.
- 5. Excessive use (greater than 35%) of emergency room facilities for routine primary care: This field represents if the user selected this option on the OFAC application.
- 6. Waiting time for appointments is greater than 7 day for established patients or 14 days for new patients for routine health services: This field represents if the user selected this option on the OFAC application.

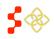

Inquiries

- 7. **Established Patients**: This field will reflect what the user entered in the OFAC application, if applicable.
- 8. **New Patients**: This field will reflect what the user entered in the OFAC application, if applicable.
- 9. Facility Waiting time is greater than 1 hour for patients with appointments or 2 hours for walk in patients: This field represents if the user selected this option on the OFAC application.

 DENTAL HEALTH

 33094 User Guide Test - Supporting Details

 General Information

 Supporting Details

 Scoring Criteria

 Additional Documents

Provision of Services Insufficient Capacity Providers Supporting Documents
Insufficient Capacity
More than 5,000 outpatient visits per year per Yes
FTE of Dentists

Number of Outpatient Visits

Outpatients/FTE Ratio

Waiting time for routine dental health services is

Provider FTE

|    | greater than 6 weeks                                                               |               |
|----|------------------------------------------------------------------------------------|---------------|
| 1. | More than 5,000 outpatient visits per year per FTE Dentists: This field represents | s if the user |
|    | elected this option on the OFAC application.                                       |               |

34567

17283.5

2.0

No

- 2. **Number of Outpatients**: This field will appear if the user has entered a value on the OFAC application.
- 3. **Provider FTE**: This field will appear if the user has selected providers on the OFAC application.
- 4. **Outpatient/FTE Ratio**: This field will appear if the user has selected providers on the OFAC application.
- 5. Waiting time for routine dental health services is greater than 6 weeks: This field represents if the user selected this option on the OFAC application.

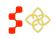

## **MENTAL HEALTH**

# 33095 User Guide Test - Supporting Details

| eneral Information | Provision of Services                                                                      | Insufficient Capacity                                                                                                    | Providers | Supporting Documents |
|--------------------|--------------------------------------------------------------------------------------------|----------------------------------------------------------------------------------------------------|-----------|----------------------|
| upporting Details  |                                                                                            |                                                                                                    |           |                      |
| oring Criteria     | Insufficient Capacity                                                                      |                                                                                                    |           |                      |
| ditional Documents | Number of Outpatient Visit                                                                 | S                                                                                                    | 32435     |                      |
| luiries            | More than 1,000 outpatient visits per year per<br>FTE of core mental health care providers |                                                                                                    | No        |                      |
|                    | More than 3,000 outpatien<br>FTE of psychiatrists provid                                   |                                                                                                    | Yes       |                      |
|                    | Provider FTE                                                                               | Provider FTE                                                                                                    |           |                      |
|                    | Outpatients/FTE Ratio                                                                      | Outpatients/FTE Ratio                                                                                                    |           |                      |
|                    | only facility providing ment                                                               | No psychiatrists are on staff and this facility is the<br>only facility providing mental health services to<br>the designation area or population |           |                      |

- 1. Number of Outpatients: This field will appear if the user has entered a value on the OFAC application.
- 2. More than 1,000 outpatient visits per year per FTE of core mental health providers: This field represents if the user selected this option on the OFAC application.
- 3. More than 3,000 outpatient visits per year per FTE of psychiatrist providers: This field represents if the user selected this option on the OFAC application.
- 4. **Provider FTE**: This field will appear if the user has selected providers on the OFAC application.
- 5. Outpatients/FTE Ratio: This field will appear if the user has selected providers on the OFAC application.
- 6. No psychiatrists are on staff and this facility is the only facility providing mental health services to the designation area or population: This field represents if the user selected this option on the OFAC application.

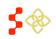

### **PROVIDERS**

The Providers section will appear once the tab is clicked upon. This section displays all the provider information that the user completed in the Facility application. The information on this tab might not be applicable.

# 32992 User Guide Test - Supporting Details

| General Information  | Provisio                              | n of Services | Insuffici | ent Capacity | Providers  | SI   | upporting Documents |      |       |
|----------------------|---------------------------------------|---------------|-----------|--------------|------------|------|---------------------|------|-------|
| Supporting Details   |                                       |               |           |              |            |      |                     |      |       |
| Scoring Criteria     | Provider                              | s             |           |              |            |      |                     |      |       |
| Additional Documents | NPI                                   | Discipline    | Specialty | Last Name    | First Name | FTE  | Address             | City | State |
| Additional Documents | 1                                     | PC            | FP        | 1000         |            | 1.0  | 1                   | 1000 | VA    |
| Inquiries            |                                       | PC            | FP        | -            | 1.00       | 0.98 | 1444                |      | VA    |
|                      |                                       | PC            | FP        | MARKET CO.   |            | 0.1  | Long Marcola        |      | VA    |
|                      | Transfer of the local division of the | PC            | FP        | 1000         |            | 1.0  | SUB PARCEL          | -    | VA    |

- 1. NPI: This field represents the provider's National Practitioner ID.
- 2. **Discipline:** This field represents the provider's discipline.
- 3. Specialty: This field represents the provider's specialty.
- 4. Last Name: This field represents the provider's last name.
- 5. **First Name:** This field represents the provider's first name.
- 6. FTE: This field represents the provider's FTE
- 7. Address: This field represents the provider's work address.
- 8. City: This field represents the provider's work city.
- 9. State: This field represents the provider's work state.

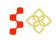

## SUPPORTING DOCUMENTS

The Supporting Documents section will appear once the tab is clicked upon. This section displays all the documents and comments that the user completed in the Facility application.

| General Information  | Provision of     | Services                  | Insufficient Capacity                 | Providers            | Supporting Documents           |                                |
|----------------------|------------------|---------------------------|---------------------------------------|----------------------|--------------------------------|--------------------------------|
| Supporting Details   |                  |                           |                                       |                      |                                |                                |
| Scoring Criteria     | Uploaded D       | ocuments                  |                                       |                      |                                |                                |
| Additional Documents | Document<br>Name | Documen                   | nt Type                               |                      |                                | Uploaded Date                  |
| Inquiries            | Test.docx        | Evidence t                | that facility is public or non-       | profit               |                                | Wed Apr 29 14:02:30 ED 2015    |
|                      | Test.docx        | Evidence t<br>residents ( |                                       | 'acility's health ca | re services are provided to    | Wed Apr 29 14:02:38 ED<br>2015 |
|                      | Test.docx        | Evidence t<br>physician I | · · · · · · · · · · · · · · · · · · · | 8000 outpatient vi   | sits per year per primary care | Wed Apr 29 14:02:47 ED 2015    |
|                      | Test.docx        | Evidence t<br>patients    | that waiting time for appoin          | tments is greater    | than 7 days for established    | Wed Apr 29 14:02:55 ED<br>2015 |
|                      | Comments         |                           |                                       |                      |                                |                                |
|                      | User             |                           |                                       |                      |                                | Comment                        |

- 1. **Document Name**: This field represents the name of the document uploaded on the OFAC application. In order to view the document, the user should select the hyperlinked document name.
- 2. Document Type: This field represents the type of document uploaded on the OFAC application.
- **3. Uploaded Date**: This field represents the date and time the document was uploaded on the OFAC application.
- **4. User**: This field represents the user name PCO who entered a comment on the OFAC application as well as the date the comment was entered.
- 5. Comment: This field represents the comment that was entered on the OFAC application.

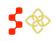

### CORRECTIONAL FACILITY

### **Correctional Facilities:**

The supporting details section for Correctional Facilities is divided into three read only sections:

- Facility Criteria
- Providers
- Supporting Documents

# FACILITY CRITERIA

The Supporting Details tab is dynamic based on what has been completed for a specific Correctional facility on the application. If the user has not reached or completed a certain step in the Facility application, that section will not display any information on the Designation Profile. This section also has available all of the information that was migrated from ASAPS.

The Providers and Supporting Documents section displays all the provider information and supporting document information that the user completed in the Facility application. The fields displayed are the same as in the providers and supporting documents section of the OFAC supporting details profile.

# 34930 User Guide Test - Supporting Details

| General Information         | Facility Criteria Providers Suppor      | ing Documents |  |
|-----------------------------|-----------------------------------------|---------------|--|
| Supporting Details          |                                         |               |  |
| Scoring Criteria            | Correctional Facility Information       |               |  |
| Additional Documents        | Correctional Facility Type              | Federal       |  |
| Inquiries                   | Security Level                          | Medium        |  |
| 8 - 41                      | Mean Inmates/Year                       | 1000.0        |  |
| Actions                     | Correctional Facility Inmate Informatio | 1             |  |
| Resume Facility Application | Mean New Inmates/Year                   | N/A           |  |
| Delete                      | Mean Length of Stay                     | N/A           |  |
|                             | Routine Intake Exams Performed?         | Unknown       |  |
|                             | Number of Internees                     | 1000.0        |  |
|                             | Provider FTE                            | N/A           |  |
|                             | Internee/Provider FTE Ratio             | N/A           |  |

- 1. Correctional Facility Type: This field represents the value selected on the application.
- 2. Security Level: This field represents the value selected on the application, if applicable.
- 3. Mean Inmates/Year: This field represents the value entered on the application.
- **4. Mean New Inmates/Year:** This field represents the value entered on the application, if applicable.

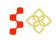

- 5. Mean Length of Stay: This field represents the value entered on the application, if applicable.
- 6. Routine Intake Exams Performed?: This field represents the value selected on the application.
- 7. Number of Internees: This field represents the value calculated on the application.
- 8. Provider FTE: This field represents the value calculated on the application, if applicable.
- **9.** Internee/Provider FTE Ratio: This field represents the value calculated on the application, if applicable.

### STATE MENTAL HOSPITAL

### **State Mental Hospitals:**

The supporting details section for State/County Mental Hospitals is divided into four read only sections:

- Facility Criteria
- Providers
- Supporting Documents

### FACILITY CRITERIA

**Important Information to Note**: The Supporting Details tab is dynamic based on what has been completed for a specific State/County Mental Hospital on the facility application. If the user has not reached or completed a certain step in the Facility application, that section will not display any information on the Designation Profile. This section will also available for all the information that was migrated from ASAPS.

| 32994 | User Guide | Test - Su | pporting Details |
|-------|------------|-----------|------------------|
| 02001 | ooor ourao | 1000 00   | pporting Dotano  |

| General Information  | Facility Criteria Providers Supporting Documents                         |
|----------------------|--------------------------------------------------------------------------|
| Supporting Details   |                                                                          |
| Scoring Criteria     | State/County Mental Hospital Information                                 |
| Additional Documents | Mean Daily inpatient Census 200.0                                        |
| Inquiries            | Number of Inpatient Admissions/year 300.0                                |
|                      | Number of Admissions to Day Care and 150.0:1<br>Outpatient Services/Year |
|                      | Total Workload Units 875.0                                               |
|                      | Number of Psychiatrist FTE 2.88                                          |
|                      | Total Workload Units/ Psychiatrist FTE 303.82:1                          |

- 1. Mean Daily Inpatient Census: This field represents the number entered on the application.
- 2. Number of Inpatient Admissions/year: This field represents the number entered on the application.
- **3.** Number of Admissions to Day Care and Outpatient Services/Year: This field represents the number entered on the application

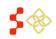

- 4. Total Workload Units: This field represents the number populated on the application.
- 5. Number of Psychiatrist FTE: This field value will appear after the user selects psychiatrist on the application, if applicable.
- **6.** Total Workload Units/Psychiatrist FTE: This field value will appear after the user selects psychiatrists on the application, if applicable.

# PROVIDERS

The Providers section will appear once the tab is clicked upon. This section displays all the provider information that the user completed in the Facility application. The fields displayed are the same as in the providers section of the OFAC supporting details profile.

| eneral Information  | Facility C                              | riteria Prov | iders S   | upporting Do | cuments    |       |                       |       |       |
|---------------------|-----------------------------------------|--------------|-----------|--------------|------------|-------|-----------------------|-------|-------|
| upporting Details   |                                         |              |           |              |            |       |                       |       |       |
| coring Criteria     | Provider                                | s            |           |              |            |       |                       |       |       |
| dditional Documents | NPI                                     | Discipline   | Specialty | Last Name    | First Name | FTE A | ddress                | City  | State |
| altorial bocaments  |                                         | MH           | PSY       |              |            | 0.98  |                       | 10000 | VA    |
| luiries             | 1                                       | MH           | PSY       | 1.0          |            | 0.9   |                       |       | VA    |
|                     | 100000000000000000000000000000000000000 | MH           | PSY       |              | 1000       | 1.0   | and the second second |       | VA    |

# 32994 User Guide Test - Supporting Details

# SUPPORTING DOCUMENTS

The Supporting Documents section will appear once the tab is clicked upon. This section displays all the documents and comments that the user completed in the Facility application.

| neral Information  | Facility Criteria | Providers Supporting Documents                                  |                              |
|--------------------|-------------------|-----------------------------------------------------------------|------------------------------|
| oporting Details   |                   |                                                                 |                              |
| oring Criteria     | Uploaded Docur    | nents                                                           |                              |
| litional Documents | Document Name     | Document Type                                                   | Uploaded Date                |
| ittorial Documents | Test.docx         | Evidence of Mean Daily Inpatient Census                         | Wed Apr 29 14:21:04 EDT 2015 |
| iiries             | Test.docx         | Evidence of Inpatient Admissions/year                           | Wed Apr 29 14:21:11 EDT 2015 |
|                    | Test.docx         | Evidence of Admissions to Day Care and Outpatient Services/year | Wed Apr 29 14:21:18 EDT 2015 |
|                    | Comments          |                                                                 |                              |
|                    | User              |                                                                 | Comment                      |
|                    | 7C8B3C7622FBB6    | 267D@EXAMPLE.com on Apr 29, 2015 :                              | Test Comment                 |

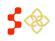

### VIEWING SCORING CRITERIA

In order to access the Scoring Criteria section of the designation profile, the user should select that tab on the left hand side of the profile. All fields under the Scoring Criteria section are read only and are information pulled from the HPSA/MUAP Mapping Tool, Facility application and all designations migrated from ASAPS. All migrated designation types will have the following fields in this section:

| 5422 User Guide Te       | est - Scoring Criteria |      |  |
|--------------------------|------------------------|------|--|
| General Information      | Designation Score      | 12.0 |  |
| Supporting Details       | Physician Shortage     | 2.94 |  |
| Scoring Criteria         | Degree of Shortage     | N/A  |  |
| Supplemental Information |                        |      |  |
| Additional Documents     |                        |      |  |
| Inquiries                |                        |      |  |
| Actions                  |                        |      |  |
| Update this Designation  |                        |      |  |
| Propose for Withdrawal   |                        |      |  |
| Сору                     |                        |      |  |

- 1. **Designation Score**: This field represents the score of the designation. The score is determined on the mapping tool, Facility application, or has been migrated directly from ASAPS.
- 2. **Physician Shortage**: This field represents how many physician FTEs are required in order for the designation to no longer be deemed to have a shortage of physicians.
- 3. **Degree of Shortage**: This field represents a group a designation is assigned based on the ratio of the designation population to the number of the Physician FTE. Please refer to the Shortage Designation Management System Manual for Policies and Procedures for more detailed information about the Degree of Shortage.

The scoring criteria section for all HPSA and MUAPs created with the mapping tool will reflect the same scoring tables on the Mapping Tool. The screen shots below represent an example for each discipline.

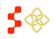

# **Primary Care:**

| 7944 User Guide          | Test - Scoring Criteria         |                 |                |
|--------------------------|---------------------------------|-----------------|----------------|
| General Information      | Scoring Criteria                | Supporting Data | Points Awarded |
| Supporting Details       | Population to Provider Ratio    | 15000.0         | 10.0           |
|                          | % Population Below 100% Poverty | 9.48            | 0.0            |
| Scoring Criteria         | Infant Health                   | 7.99            | 1.0            |
| Supplemental Information | NND Travel Time                 |                 | 1.0            |
| dditional Documents      |                                 |                 |                |
| nquiries                 | Designation Score               | 12.0            |                |
| Actions                  | Physician Shortage              | 5.0             |                |
| Сору                     | Degree of Shortage              | Group 1         |                |

### **Dental Health:**

| General Information      | Scoring Criteria                | Supporting Data | Points Awarded |
|--------------------------|---------------------------------|-----------------|----------------|
| Supporting Details       | Population to Provider Ratio    | 75000.0         | 10.0           |
| De cuine a Quite vic     | % Population Below 100% Poverty | 15.59           | 2.0            |
| Scoring Criteria         | Fluoridation Rate               | 59.0            | 0.0            |
| Supplemental Information | NND Travel Time                 |                 | 5.0            |
| Additional Documents     |                                 |                 |                |
| Inquiries                | Designation Score               | 17.0            |                |
| Actions                  | Physician Shortage              | 28.0            |                |
| Сору                     | Degree of Shortage              | Group 2.00      |                |

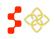

### Mental Health:

| General Information      | Scoring Criteria                | Supporting Data | Points Awarded |
|--------------------------|---------------------------------|-----------------|----------------|
| Supporting Details       | Population to Provider Ratio    | 15457.0         | 7.0            |
|                          | % Population Below 100% Poverty | 12.14           | 0.0            |
| Scoring Criteria         | Elderly Ratio                   | 0.2817          | 3.0            |
| Supplemental Information | Youth Ratio                     | 0.4257          | 2.0            |
| Additional Documents     | Alcohol Abuse                   | 0.0             | 0.0            |
|                          | Substance Abuse                 | 1.0             | 1.0            |
| Inquiries                | NND Travel Time                 |                 | 5.0            |
| Actions                  |                                 |                 |                |
| Сору                     | Designation Score               | 18.0            |                |
|                          | Physician Shortage              | N/A             |                |
|                          | Degree of Shortage              | N/A             |                |

### MUA/P:

| General Information      | Scoring Criteria                  | Supporting Data | Points Awarded |
|--------------------------|-----------------------------------|-----------------|----------------|
| Supporting Details       | Providers Per Thousand Population | 0.59            | 16.9           |
| Casaria a Oritoria       | % Population Below 100% Poverty   | 9.04            | 21.0           |
| Scoring Criteria         | Infant Health                     | 0.0             | 26.0           |
| Supplemental Information | % Population Age 65 and Over      | 10.14           | 19.6           |
| Additional Documents     |                                   |                 |                |
| Inquiries                | Designation Score                 | 83.5            |                |
| Actions                  | Physician Shortage                | N/A             |                |
| Сору                     | Degree of Shortage                | N/A             |                |

## VIEWING SUPPLEMENTAL INFORMATION

In order to access the Supplemental Information section of the designation profile, the user should select that tab on the left hand side of the profile. All fields under the Supplemental Information section are read only and are information pulled from the HPSA and MUAP Mapping Tool.

The Supplemental Information section will be blank for all migrated HPSAs and MUAPs from ASAPS and is not applicable to facility designations.

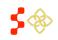

The Supplemental Information section for the Designation profile displays dynamically and mirrors the information on the supplemental information form of the mapping tool. Like the mapping tool, the supplemental information section on the profile is divided into the following sections:

- RSA Information (only section applicable to MUAPs)
- CA Analysis
- NND Provider

| General Information<br>Supporting Details | RSA Information CA                    | Analysis NND Provider                    |                         |
|-------------------------------------------|---------------------------------------|------------------------------------------|-------------------------|
| Scoring Criteria                          |                                       |                                          |                         |
| Supplemental Information                  | QUESTION: Why is the save             | ved area rational?                       |                         |
| Additional Documents                      | ANSWER:                               |                                          |                         |
| Inquiries                                 | Supporting Document(s                 | j.                                       |                         |
| Actions                                   | ▼ RSA Population                      |                                          |                         |
| Сору                                      |                                       | Total Resident Civilian                  | Adjusted Population     |
|                                           | Designation Population                | 27578.0                                  | 150000.0                |
|                                           | Supporting Document(s                 |                                          |                         |
|                                           | <ul> <li>Population Center</li> </ul> |                                          |                         |
|                                           | QUESTION: Why have you                | a changed the default Population Center? |                         |
|                                           | ANSWER: Enter Explanatio              | on Here                                  |                         |
|                                           |                                       | System Output                            | User Input              |
|                                           | Population Center                     | Latitude: 32.4442471                     | Latitude: 32.15427223   |
|                                           |                                       | Longitude: -100.3446966                  | Longitude: -100.2399715 |
|                                           | Supporting Document(s                 | ): Koala.jpg                             |                         |
|                                           |                                       | pe                                       |                         |
|                                           |                                       | djustment information has been supplied. |                         |

- 1. **RSA Validity**: This section will be completed if the user needs to justify why the saved area is rational.
- 2. **RSA Population**: This section will include the system sourced population, any user adjusted population and documented evidence if the population is adjusted by the user.
- 3. **Population Center**: This section will always display the default population center and if applicable, the user adjusted population center with the required explanation and document.
- 4. **Transportation Type**: This section will only display information if the user has chosen public transit and provided a justification on the mapping tool.

**Important to Note:** The user can collapse or expand any and all sections by selecting the arrow to the left. The user can also view documents by selecting the document hyperlink if applicable.

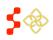

### CA ANALYSIS

| 28343 User Guide To                    | est - Supplemental Information                                 |
|----------------------------------------|----------------------------------------------------------------|
| General Information                    | RSA Information CA Analysis NND Provider                       |
| Supporting Details<br>Scoring Criteria | No Contiguous Area Supplemental Information has been provided. |
| Supplemental Information               |                                                                |
| Additional Documents                   |                                                                |
| Actions                                |                                                                |
| Resume Mapping Application             |                                                                |
| Сору                                   |                                                                |
| Delete                                 |                                                                |

The user will see the above message if all contiguous areas in the mapping application have passed the system analysis and no additional evidence is required.

| 28380 User Guide T                     | est - Supplemental Information                                      |
|----------------------------------------|---------------------------------------------------------------------|
| General Information                    | RSA Information CA Analysis NND Provider                            |
| Supporting Details<br>Scoring Criteria | ▼ CA Group 1 - Contiguous Area Force Passed                         |
| Supplemental Information               | REASON: Other Access Barriers JUSTIFICATION: Enter Explanation Here |
| Additional Documents                   | Supporting Document(s):                                             |
| Inquiries                              | CA_Explanation.pdf                                                  |
| Actions Resume Mapping Application     | ▶ CA Group 2 - Contiguous Area Force Passed                         |
| Сору                                   | ▶ CA Group 3 - Contiguous Area Force Passed                         |
| Delete                                 |                                                                     |

The user will see the above content if a contiguous area (s) does not pass the system analysis. The section will display the name of the component, the user selected reason, user entered explanation and document evidence that the user can view.

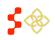

### NND PROVIDER

If the user has chosen a non-Default NND on the Mapping Tool, the justification and document provided on the Supplemental information form will appear to the user under this NND Provider section. The user can also view the NND travel time and Distance from the NND selected.

| General Information      | <b>RSA Information</b> | CA Analysis NND Provider                        |            |
|--------------------------|------------------------|-------------------------------------------------|------------|
| Supporting Details       |                        |                                                 |            |
| Scoring Criteria         | ▼ NND Justific         | ation                                           |            |
| Supplemental Information | -                      | ave you changed the default NND provider?       |            |
| Additional Documents     |                        | inter Explanation Here<br>ment(s): Penguins.jpg |            |
| Inquiries                |                        |                                                 |            |
| Actions                  | ▼ NND Travel           | Time/Distance Justification                     |            |
| Сору                     |                        | System Output                                   | User Input |
|                          | Miles                  | 35.0                                            |            |
|                          | Minutes                | 40.0                                            |            |
|                          |                        |                                                 |            |

### ADDING ADDITIONAL DOCUMENTS

In order to access the Additional Documents section of the designation profile, the user should select that tab on the left hand side of the profile. The user can use this section to upload additional documents applicable to the designation.

| General Information      | Saved Document   | Description            | Upload Date |        |
|--------------------------|------------------|------------------------|-------------|--------|
| Supporting Details       | Lighthouse.jpg   | Test                   | Dec 1, 2014 |        |
| Scoring Criteria         | Add New Document |                        |             |        |
| Supplemental Information | Upload Document  | Choose File No file of | hosen       |        |
| Additional Documents     | Description      |                        |             |        |
| nquiries                 |                  |                        |             | Upload |
| Actions                  |                  |                        |             |        |
| Сору                     |                  |                        |             |        |

- 1. "Choose File": This button should be selected if the user would like to upload a new document.
- 2. Description: The user has the option to input a short description about the document being uploaded.
- 3. "Upload": This button should be selected once the user is ready to upload a document.

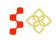

### **Business Rules:**

- A document must be selected before the user clicks the upload button or the user will receive a system error.
- The description text field is alpha numeric and cannot exceed 50 characters.

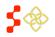

### IX. INQUIRIES

The inquiry section of the portal provides an easy and streamlined process for the PCO user to communicate with their respective Project Officer. Inquiries may be created from the Designation Profile in the PCO Portal by navigating to the Designation Profile of the designation which is the subject of the inquiry. Clicking on the "Inquiries" tab on the designation profile will allow the PCO to create an inquiry for the designation.

| Home         | Designations          | Mapping Tool                | Providers    | Inquiries               |  |
|--------------|-----------------------|-----------------------------|--------------|-------------------------|--|
| me / Desig   | nations / 5798 Hanksv | ville Service Area - Genera | Information  |                         |  |
|              |                       |                             |              |                         |  |
| 798 Ha       | anksville Serv        | rice Area - Ge              | neral Inform | nation                  |  |
|              |                       |                             |              |                         |  |
| General Infi | ormation              | Public ID                   |              | 149999490A              |  |
| Supporting   | Details               | Designation Name            |              | Hanksville Service Area |  |
| Scoring Cri  | teria                 | Designation Type            |              | Hpsa Geographic         |  |
| Supplemen    | tal Information       | Designation Option          | i:           | Geographic Population   |  |
| Additional E | locuments             | Discipline                  |              | Primary Care            |  |
| nguiries     |                       | Status                      |              | Designated              |  |
|              |                       | Status                      |              | Designated              |  |

The Inquiries page displays upon selection of the "Inquiries" tab from the designation profile. The Inquiries page will display existing inquiries for the designation in a table within the page. From this page, the user may choose to create a new inquiry or view an existing inquiry to provide more information or view follow-up information provided by the Project Officer.

| ≥ PROC<br>Hg POR | GRAM                         | Primary Care<br>designation managemen |           | al                           |                  | Hi,   <b>Logout</b> |
|------------------|------------------------------|---------------------------------------|-----------|------------------------------|------------------|---------------------|
| Home             | Designations                 | Mapping Tool                          | Providers | Inquiries                    |                  |                     |
| Home / Desig     | <b>jnations</b> / 5798 Hanks | ville Service Area - Inquiries        |           |                              |                  |                     |
|                  |                              |                                       |           |                              |                  |                     |
| 5798 Ha          | anksville Serv               | vice Area - Inqu                      | iries     |                              |                  |                     |
| General Info     | ormation                     | Create New Inquiry                    |           |                              |                  |                     |
| Supporting       | Details                      | Show 10 v entrie                      | a         |                              |                  |                     |
| Scoring Crit     | teria                        |                                       |           | 44- 4 B-4-                   | h 01-1           |                     |
| Supplemen        | tal Information              | Inquiry ID<br>3                       |           | tted Date<br>13 10:52:07.113 | ¢ Status<br>Open | ÷                   |
| Additional D     | locuments                    | Showing 1 to 1 of 1 entr              | ries      |                              | Previous         | 1 Next              |
| Inquiries        |                              |                                       |           |                              |                  |                     |
|                  |                              |                                       |           |                              |                  |                     |

- 1. **"Create New Inquiry"**: This button should be selected if the user would like to create a new inquiry.
- 2. Inquiry ID: The user has the option to view an existing inquiry by selecting the Inquiry ID.

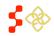

## CREATE NEW INQUIRY

The Create New Inquiry page displays when the user selects the Create New Inquiry button from the Inquiries page.

| 5798 Hanksville Servi                                                 | ce Area - Create Inquiry                                                                                                    |                                     |
|-----------------------------------------------------------------------|----------------------------------------------------------------------------------------------------|-------------------------------------|
| General Information                                                   | - Communication Details                                                                                                    |                                     |
| Supporting Details Scoring Criteria                                   | Category:                                                                                                    | Designation                         |
| Supplemental Information                                              | Designation ID:                                                                                                    | 5798                                |
| Additional Documents                                                  | - Documents                                                                                                    |                                     |
| Inquiries Actions Update this Designation Propose for Withdrawal Copy | Uploaded Documents<br>There are no uploaded documents.<br>Upload Documents<br>Please note: The following file types are suitable<br><b>Please describe the uploaded document</b><br><b>Upload Document</b> | for upload: jpg, doc, pdf, and xls. |
|                                                                       | - Comments                                                                                                    |                                     |
|                                                                       | Message                                                                                                    |                                     |
|                                                                       |                                                                                                    | Cancel Submit                       |

- 1. **Document Description**: The user must provide a description of the uploaded document prior to selecting Upload.
- 2. "Choose File": To select a file for upload, the Choose File button must be initiated.
- 3. **Message**: The user has the option to provide comments to the Project Officer via the Message field. The comments sent to the Project Officer as well as the Project Officer responses will display in the table within the Comments section.
- 4. **"Submit"**: This button should be selected when the user is ready to submit the Inquiry.
- 5. **"Cancel"**: This button will cancel the inquiry creation and return the user to the Inquiries page.

### **Business Rules:**

- The Submit button must be initiated for the message to be transmitted to the Project Officer.
- The Document Description must be entered for the file to upload successfully.
- The inquiry will be created upon the user hitting the Submit button and be visible from the Inquiries page.

### VIEW/EDIT AN EXISTING INQUIRY

An inquiry may be accessed via the Inquiry Tab on the Designation Profile. Additionally, a user may view all open inquiries for their respective state by navigating to the Inquiries Tab at the top of the navigation panel.

| ≥ PROC<br>H POR | GRAM<br>TAL  | Primary Car<br>designation managem |           | ortal                   | Hi,   Logout    |
|-----------------|--------------|------------------------------------|-----------|-------------------------|-----------------|
| Home            | Designations | Mapping Tool                       | Providers | Inquiries               |                 |
| My Inqui        | ries         |                                    |           |                         |                 |
| Show 10         | ▼ entries    |                                    |           |                         |                 |
| Inquiry ID      | ≜ Subje      | ct \$ Sub                          | ject ID   | \$ Submitted Date       | ¢ Status ¢      |
| 3               | Designati    | ion 5798                           |           | 2014-12-13 10:52:07.113 | Open            |
| Showing 1 to 1  | of 1 entries |                                    |           |                         | Previous 1 Next |

The Inquiry Details display when the user selects the Inquiry ID to view an existing inquiry.

| Home         | Designations                                                         | Mapping Tool       | Providers           | Inquiries           |                                         |  |  |
|--------------|----------------------------------------------------------------------|--------------------|---------------------|---------------------|-----------------------------------------|--|--|
| Home / Desig | Iome / Designations / 5798 Hanksville Service Area - Inquiry Details |                    |                     |                     |                                         |  |  |
|              |                                                                      |                    |                     |                     |                                         |  |  |
| 5798 H       | anksville Servi                                                      | ce Area - Inqu     | uiry Details        |                     |                                         |  |  |
| General Inf  | ormation                                                             | Submitted Date:    |                     | 2014-12-13 10:52:07 | 113                                     |  |  |
| Supporting   | Details                                                              | Status:            |                     | OPEN                |                                         |  |  |
| Scoring Cri  | teria                                                                | Date Last Updated: |                     | 2014-12-13 10:52:07 | 113                                     |  |  |
| Supplemen    | Supplemental Information   Communication Details                     |                    |                     |                     |                                         |  |  |
| Additional [ | locuments                                                            |                    | in bottano          |                     |                                         |  |  |
| Inquiries    |                                                                      | Category:          |                     | Designation         |                                         |  |  |
| Actions      |                                                                      | ID:                |                     | 5798                |                                         |  |  |
| Update this  | Designation                                                          | • Comments         |                     |                     |                                         |  |  |
| Propose fo   | r Withdrawal                                                         | Message            |                     |                     |                                         |  |  |
| Сору         |                                                                      | messaye            |                     |                     | 4                                       |  |  |
|              |                                                                      |                    |                     |                     | Send Message                            |  |  |
|              |                                                                      | User               |                     |                     | Comment                                 |  |  |
|              |                                                                      | BA14C998D2ADBAS    | 9F0C@EXAMPLE.com on | Dec 13, 2014 : I    | have a question about this designation. |  |  |

|                                                                        | * Documents                                                                                                    |                                                                                                    |
|------------------------------------------------------------------------|----------------------------------------------------------------------------------------------------|----------------------------------------------------------------------------------------------------|
|                                                                        | Uploaded Document<br>There are no uploaded documents                                                                       |                                                                                                    |
|                                                                        | Upload Documents                                                                                                    |                                                                                                    |
|                                                                        | Please note: The following file types are suitable for<br>Please describe the uploaded document: *                         | upload jpg, doc, pdf, and xts                                                                                              |
|                                                                        | Upload Document                                                                                                    | Choose File No file chosen                                                                                                 |
|                                                                        |                                                                                                    | Upload                                                                                                    |
|                                                                        |                                                                                                    | alically logged off the system and any changes will not be saved. Please                                                   |
| fer to the SUMS Application and<br>/93 (TTY for hearing Impaired 1-877 | Program Guidance of for any question. If you experience an<br>-897-9910) Monday through Friday (except Federal holidays) 8 | ny problem, please contact the HRSA Customer care center at 1-800-221-<br>200 am to 8:00 pm EST or email GetHelp@hrsa.gov. |

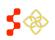

- 1. **Message**: The user has the option to provide additional comments to the Project Officer via the Message field. The comments sent to the Project Officer as well as the Project Officer responses will display in the table within the Comments section.
- 2. "Send Message": The user must select the Send Message button after entering in desired comments to the Project Officer to provide information for the inquiry.
- 3. Document Description: The user must provide a description of the uploaded document prior to selecting Upload.
- 4. "Upload": This button should be selected once the user would like to upload a document.

# **Business Rules:**

- The "Send Message" button must be initiated for the message to be transmitted to the Project • Officer.
- The Document Description must be entered for the file to upload successfully. ٠

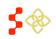

# Bureau of Health Workforce

SDMS PCO Portal User Guide

### X. ACTIONS

The Actions section of the Designation profile is dynamic based on the status the designation is in. The following actions will be available for an in progress HPSA or MUAP designation:

| Actions                    |
|----------------------------|
| Resume Mapping Application |
| Сору                       |
| Delete                     |

- Resume Mapping Application: This link will direct the user back to the mapping tool to complete the in progress designation. The user will be taken to the exact step of where the application was previously saved. All work completed before exiting the mapping tool will be saved and displayed on the map.
- 2. **Copy**: This link will direct the user through the same process as the copy link located on the Designation search page discussed in section 6A.
- 3. **Delete**: This link will direct the user through the same process as the delete link location on the Designation Search page discussed in section 6B.

The following actions will be available for a HPSA or MUAP with a status of designated:

| Actions                 |  |
|-------------------------|--|
| Update this Designation |  |
| Propose for Withdrawal  |  |
| Сору                    |  |
| View On Map             |  |

- 1. **Update this Designation**: This link will direct the user to the mapping tool to complete an updated application for the designation.
- 2. **Propose for Withdrawal**: This link will direct the user to propose to withdrawal a current designation.
- 3. **Copy**: This link will direct the user through the same process as the copy link located on the Designation search page discussed in section 6A.
- 4. View on Map: This link will launch the mapping application to a zoomed-in view of the associated RSA with no information panels open. While the user can select a basemap, enable layers, and view data for the associated area. Note that while the map is viewable, the status of the designation is not affected.

See the Mapping Tool User Guide for more information on the tool's functionality.

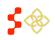

Important Information to Note: No actions will be available for a Withdrawn migrated HPSA or MUAP from ASAPS as the geometries were not available for migration into the Shortage Designation Management System. Designations in all other statues not mentioned above will only have Copy as an action selection.

The following actions will be available for an in progress Facility designation:

The following actions will be available for a Designated Facility:

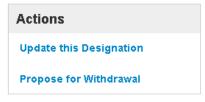

- 1. Update this Designation: This link will direct the user to the facility application to complete an updated application for the designation.
- 2. Propose for Withdrawal: This link will direct the user to propose to withdrawal a current designation.

The following action will be available for a withdrawn Facility designation:

| Actions                   |  |
|---------------------------|--|
| Propose for Reinstatement |  |

1. Propose for Reinstatement: This link will direct the user to the facility application to complete a application for reinstatement.

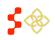

### XI. UPDATING A DESIGNATION

All designations, whether migrated or new, that have a status of designated have the ability to be updated by the user. Updating designations will follow the same business rules and functionality as creating a new application with the Mapping Tool, please reference section 5.

| 26172 User Guide Test - Map Update Designation                                                                                 |                                                                                                    |  |
|----------------------------------------------------------------------------------------------------|----------------------------------------------------------------------------------------------------|--|
| General Information<br>Supporting Details<br>Scoring Criteria<br>Supplemental Information<br>Additional Documents<br>Inquiries | Are you sure you would like to map update this designation? No, Return to Designation Home Yes, Continue with Map Update |  |
| Actions<br>Update this Designation<br>Propose for Withdrawal<br>Copy                                                           |                                                                                                    |  |

- 1. **"Update the Designation"**: The user will be directed to the page above once this button is clicked on during any portion of the Designation Profile.
- 2. **"No, Return to Designation Home"**: Upon selecting this button, the user will be directed back to the general information section of the Designation Profile.
- 3. **"Yes, Continue Map Update"**: Upon selecting this button, the user will be directed to the mapping tool to complete an update for the specific designation.

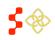

Once the user selects "Yes, Continue Map Update", the system will direct the user to the following image:

| 🔚 Steps 💥 Tools                                                                                                    |                                                 | Blanco County, Case ID: 30138           | 👪 Basemap 🛛 🗮 Content                                                                                                    |
|----------------------------------------------------------------------------------------------------|-------------------------------------------------|-----------------------------------------|----------------------------------------------------------------------------------------------------|
| Application Process Steps 🛛 🗙                                                                                                    | (F)                                             |                                         | Spicewood                                                                                                    |
| + O Create RSA (you are here)                                                                                                    |                                                 | Round                                   | Vista                                                                                                    |
| + RSA Instructions                                                                                                    |                                                 |                                         | Briardiff                                                                                                    |
| * RSA Steps Oo Back                                                                                                    |                                                 |                                         | Point<br>Venture                                                                                                    |
| 1. Save RSA Pending View                                                                                                    |                                                 |                                         | Lakeway                                                                                                    |
| 2. Population Center Pending                                                                                                    |                                                 | ×                                       |                                                                                                    |
| 3. Travel Polygon Pending                                                                                                    |                                                 | Designation Status                      |                                                                                                    |
| * RSA Status                                                                                                    |                                                 | You have completed the following steps: | Bee Cave                                                                                                    |
| Incomplete. Please finish pending tasks to continue this<br>application.                                                                            |                                                 | You have not completed any steps yet.   | Log, West Ja<br>Creek Hills                                                                                                    |
|                                                                                                    |                                                 | Missing steps:                          |                                                                                                    |
| <ul> <li>O CA Analysis</li> </ul>                                                                                                    | Hyn                                             | 1. Create RSA lation                    |                                                                                                    |
| > 🕤 Find NND                                                                                                    |                                                 | 2. CA Analysis<br>3. Find NND           | Sunset<br>Valley                                                                                                    |
| Supplemental Information:                                                                                                    |                                                 | - Supplemental Information Form ema     |                                                                                                    |
| The Supplemental Information Form is available at any time during this<br>application. You must enter all information needed before submitting this | 1.5                                             | Continue                                | Dipping<br>Springi Bear                                                                                                    |
| application.                                                                                                    | 1.1                                             | Close and come back later               | Creek Shady<br>Hollow                                                                                                    |
|                                                                                                    |                                                 | Edd                                     | San Leanna                                                                                                    |
|                                                                                                    |                                                 |                                         | Onffwood Hays                                                                                                    |
|                                                                                                    | Provide and and and and and and and and and and | Blanco                                  | inter a second second s |
|                                                                                                    |                                                 |                                         | Buda                                                                                                    |
|                                                                                                    |                                                 |                                         |                                                                                                    |
|                                                                                                    |                                                 |                                         | Mountam                                                                                                    |
|                                                                                                    |                                                 |                                         | Woodcreek                                                                                                    |
|                                                                                                    |                                                 |                                         |                                                                                                    |
|                                                                                                    |                                                 |                                         |                                                                                                    |

The system will direct the user back to the RSA step of the Mapping tool. The original RSA geometry will be visible and once the user selects the "Continue" button, the user will be directed to the Mapping Tool to complete the updated application.

**Important Information to Note:** For all migrated Designations from ASAPS, only the RSA geometries were available for migration. The Contiguous Area geometries from ASAPS were unavailable to be migrated into the Shortage Designation Management System. This means that the user will have to create the Contiguous Areas with the Mapping Tool for all migrated designations.

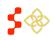

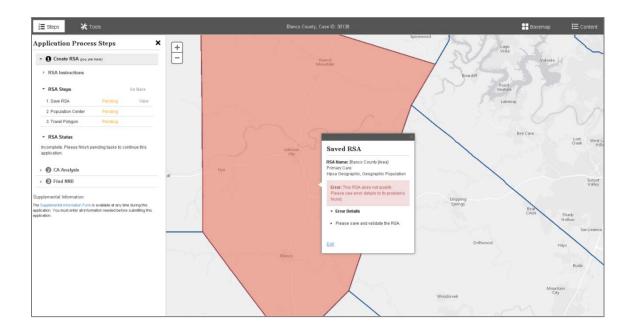

The first step of updating a designation is to save and validate the RSA. The user should select the "Edit" link to save the RSA or add and delete components as desired, as displayed below. Once the RSA is saved, the user should continue with the application just like explained in section 5 of the user guide.

| i≡ Steps 🗶 Tools                                                                                                    |       | Blanco County, Case ID: 30138                                                  | 🖶 Basemap 🛛 🗮 Content            |
|----------------------------------------------------------------------------------------------------|-------|--------------------------------------------------------------------------------|----------------------------------|
| Application Process Steps 🗙                                                                                                    | +     | Spi                                                                            | Lago Vita                        |
| ✓ ● Create RSA (jour are here)                                                                                                    | Ξ     | Round<br>Mountain                                                              | Volente V                        |
| ► RSA Instructions                                                                                                    |       | ×                                                                              | Briardiff                        |
| * RSA Steps Go Back                                                                                                    |       |                                                                                | Point<br>Venture                 |
| 1. Save RSA Pending View                                                                                                    |       | Edit RSA Insuff Capacity                                                       | Lakeway                          |
| 2. Population Center Pending                                                                                                    |       | Edit RSA                                                                       | N Y LAND                         |
| 3. Travel Polygon Pending                                                                                                    |       | Discipline: Primary Care Designation Type: HPSA Population                     |                                  |
|                                                                                                    |       | Designation type: In-SA Population  Designation Option:  Geographic Population | Bee Cave Lost West<br>Greek Hill |
| incomplete. Please finish pending tasks to continue this<br>application.                                                                            |       |                                                                                | Creek Hill                       |
| 2 MM da 2 A (Martinan )                                                                                                    |       | ComplD ST Crity Name Info                                                      |                                  |
| O CA Analysis                                                                                                    | all   | 🖉 48031 48 Blanco 031 🕜                                                        |                                  |
| Find NND                                                                                                    |       |                                                                                | Sunset<br>Valley                 |
| Supplemental Information:                                                                                                    |       |                                                                                | Dripping                         |
| The Supplemental Information Form is available at any time during this<br>application. You must enter all information needed before submitting this | 6     |                                                                                | Springs<br>Creek chade           |
| application.                                                                                                    | 1 C 1 | Enter Adjusted Population 2                                                    | Creek Shady<br>Hollow            |
|                                                                                                    |       |                                                                                | San Leanna                       |
|                                                                                                    |       | Blanco County [Area]                                                           | Driftwood Hays                   |
|                                                                                                    |       | Blanco                                                                         |                                  |
|                                                                                                    |       |                                                                                | Buda                             |
|                                                                                                    |       |                                                                                |                                  |
|                                                                                                    |       |                                                                                | Mountain<br>City                 |
|                                                                                                    |       |                                                                                | Woodcreek                        |
|                                                                                                    |       |                                                                                |                                  |

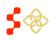

# XII. CANCELING AN UPDATE

If the user would like to cancel an update of a current designation, the user will need to navigate to the designation profile of the update application.

| 32948 Allen County - General Infe | ormation |
|-----------------------------------|----------|
|-----------------------------------|----------|

| General Information        | Public ID                      | N/A                        |
|----------------------------|--------------------------------|----------------------------|
| Supporting Details         | Designation Name               | Allen County               |
| Scoring Criteria           | Designation Type               | Hpsa Geographic High Needs |
| Supplemental Information   | Designation Option             | Geographic Population      |
| Additional Documents       | Discipline                     | Primary Care               |
| Inquiries                  | Status                         | In progress                |
| Actions                    | PCO Submission Date            | N/A                        |
| Resume Mapping Application | Initial Designation Date       | N/A                        |
| Cancel Update              | Last Approved Designation Date | N/A                        |
| View Original Designation  | Is High Needs                  | Yes                        |
|                            | Designation Population         | N/A                        |
|                            | Adjusted Population            | N/A                        |
|                            | Provider FTE                   | N/A                        |
|                            | Population: Provider FTE       | null : 0                   |
|                            | RSA Type                       | Full-County                |
|                            |                                |                            |

1. Cancel Update: The user should select this action to cancel the update. Once canceled, the user will be able to complete a new update, if desired. Important Information to Note: The delete button on the search results will not be applicable for update applications.

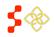

### XIII. PROPOSE FOR WITHDRAWAL

The user has the ability to propose for withdrawal any HPSA, MUAP, OFAC or State/County Mental Hospital designation with a status of Designated.

| 5425 User Guide T                                                    | est - Propose for Withdrawal                                                                                                    |
|----------------------------------------------------------------------|----------------------------------------------------------------------------------------------------|
| General Information<br>Supporting Details                            | The following designations will be affected by withdrawing this designation: Please provide details regarding the withdrawal request. *              |
| Scoring Criteria<br>Supplemental Information<br>Additional Documents | Are you sure you would like to propose this designation for withdrawal?           No, Return to Designation Home         Yes, Propose for Withdrawal |
| Inquiries                                                            |                                                                                                    |
| Actions Update this Designation                                      |                                                                                                    |
| Propose for Withdrawal                                               |                                                                                                    |

- 1. **"Propose for Withdrawal"**: The user will be directed to the page above once this button is clicked on during any portion of the Designation Profile.
- 2. **"No, Return to Designation Home"**: Upon selecting this button, the user will be directed back to the general information section of the Designation Profile.
- 3. **"Yes, Propose for Withdrawal"**: Upon selecting this button, the system will submit the designation to review for proposed for withdrawal.

**Important Information to Note:** The user must enter an explanation in the text box on this page in order to submit the designation for proposed for withdrawal.

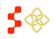

### **IX. PROPOSE FOR REINSTATEMENT**

The user has the ability to propose for withdrawal OFAC or State/County Mental Hospital designation with a status of Designated.

### 16276 Free Clinic of Central Virginia - Propose for Reinstatement

| General Information       | Are you sure you would like to propose this designation for reinstatement? |  |  |
|---------------------------|----------------------------------------------------------------------------|--|--|
| Supporting Details        | No, Return to Designation Home Yes, Propose for Reinstatement              |  |  |
| Scoring Criteria          |                                                                            |  |  |
| Additional Documents      |                                                                            |  |  |
| Inquiries                 |                                                                            |  |  |
| Actions                   |                                                                            |  |  |
| Propose for Reinstatement |                                                                            |  |  |

- 1. "Propose for Reinstatement": The user will be directed to the page above once this button is clicked on during any portion of the Designation Profile.
- 2. "No, Return to Designation Home": Upon selecting this button, the user will be directed back to the general information section of the Designation Profile.
- 3. "Yes, Propose for Reinstatement": Upon selecting this button, the system will direct the user to the facility application. Please see the Facility Form User Guide for more information.

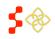